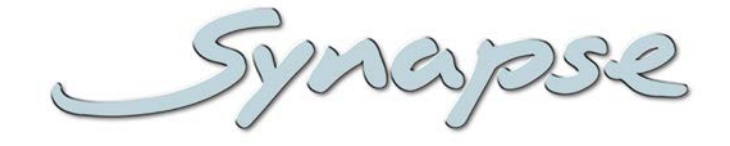

# **GDK150/200 HDK150/200**

3Gb/s and HD keyer, mixer with dual 2D DVE

# **Installation and Operation manual**

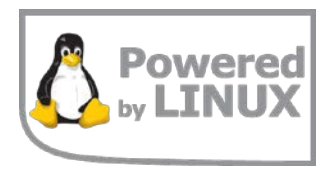

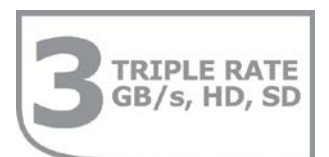

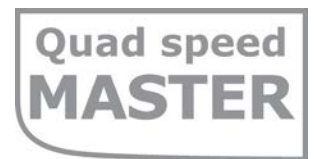

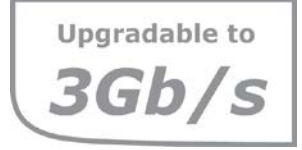

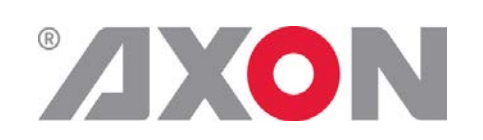

**Committed.**

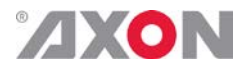

Synapse

# **TECHNICAL MANUAL**

G/HDK150/200

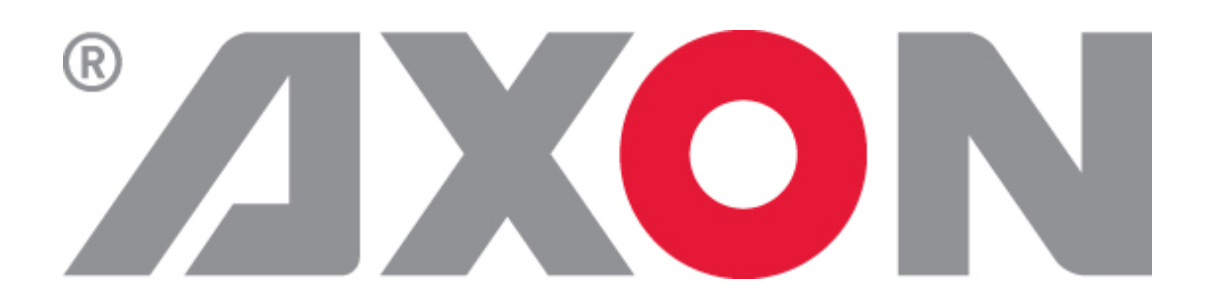

**Lange Wagenstraat 55 NL-5126 BB Gilze The Netherlands Phone: +31 161 850 450 Fax: +31 161 850 499 E-mail: [Info@axon.tv](mailto:Info@axon.tv) Web: www.axon.tv**

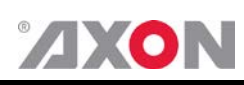

# **WARNING***:* TO REDUCE THE RISK OF FIRE OR ELECTRICAL SHOCK, DO NOT EXPOSE THIS APPLIANCE TO RAIN OR MOISTURE

• ALWAYS disconnect your entire system from the AC mains before cleaning any component. The product frame (SFR18 or SFR04) must be terminated with three-conductor AC mains power cord that includes an earth ground connection. To prevent shock hazard, all three connections must always be used.

- NEVER use flammable or combustible chemicals for cleaning components.
- NEVER operate this product if any cover is removed.
- NEVER wet the inside of this product with any liquid.
- NEVER pour or spill liquids directly onto this unit.
- NEVER block airflow through ventilation slots.
- NEVER bypass any fuse.
- NEVER replace any fuse with a value or type other than those specified.
- NEVER attempt to repair this product. If a problem occurs, contact your local Axon distributor.
- NEVER expose this product to extremely high or low temperatures.
- NEVER operate this product in an explosive atmosphere.

**Warranty:** Axon warrants their products according to the warranty policy as described in the general terms. That means that Axon Digital Design BV can only warrant the products as long as the serial numbers are not removed.

#### **Copyright © 2001 – 2010 AXON Digital Design B.V.**

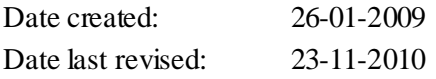

#### **Axon, the Axon logo and Synapse are trademarks of Axon Digital Design B.V.**

This product complies with the requirements of the product family standards for audio, video, audio-visual entertainment lighting control apparatus for professional use as mentioned below.

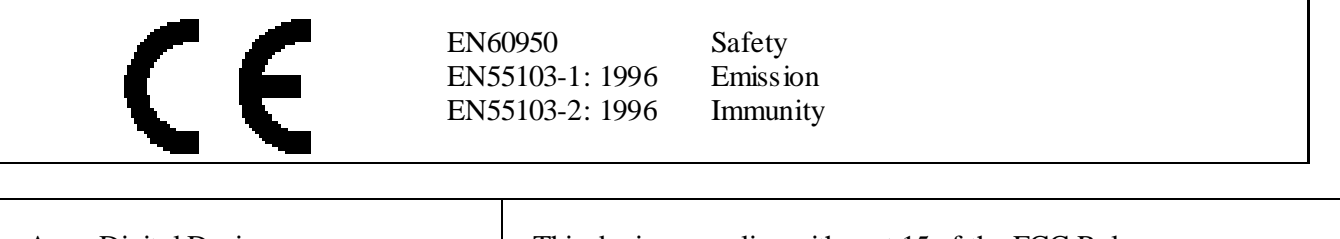

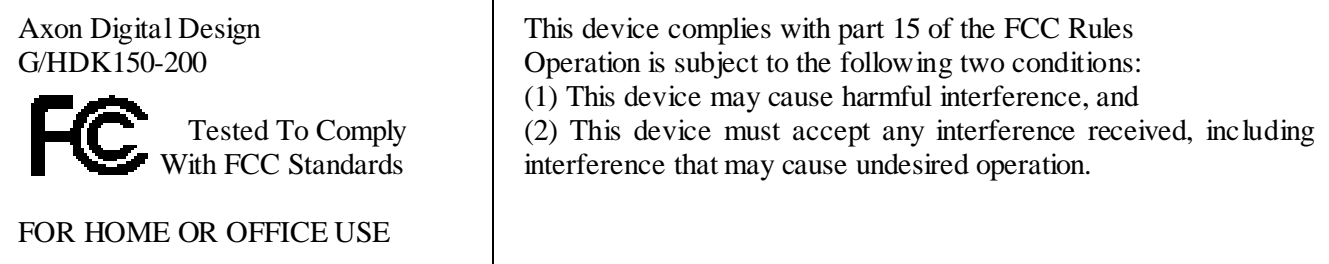

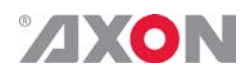

# **Table of Contents**

 $\overline{\phantom{a}}$ 

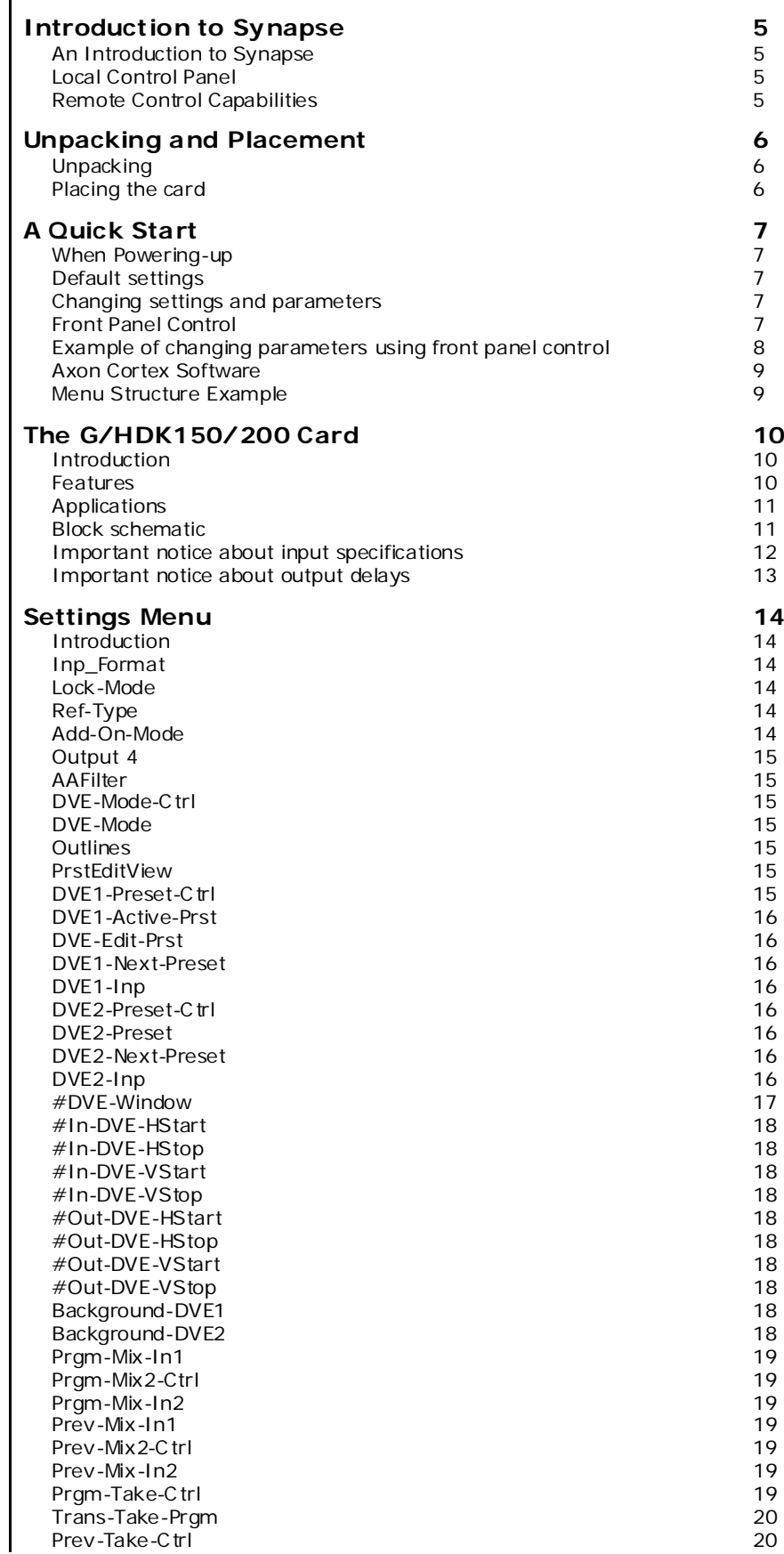

# **AXON**

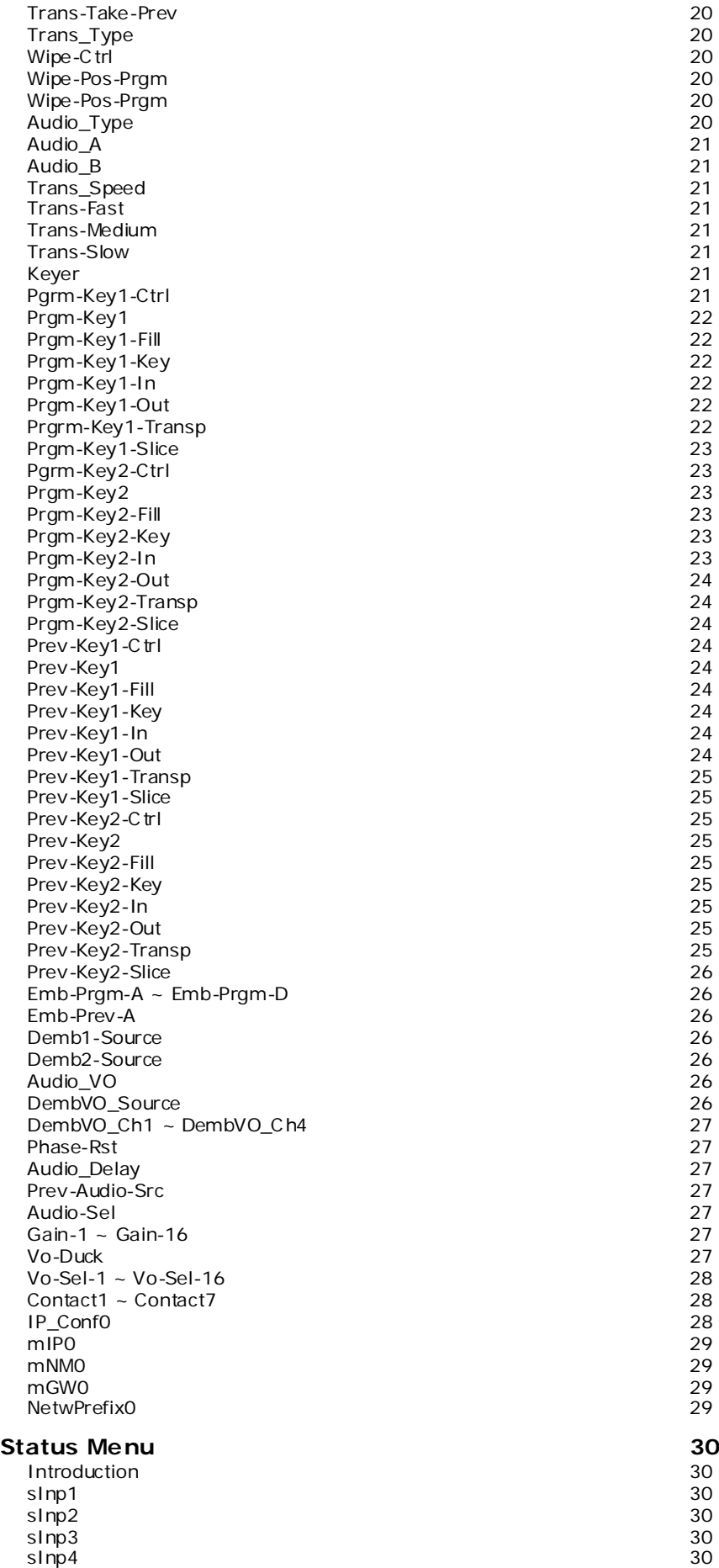

AudioA [-Present](#page-32-6) 30 AudioB [-Present](#page-32-7) 30

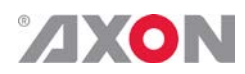

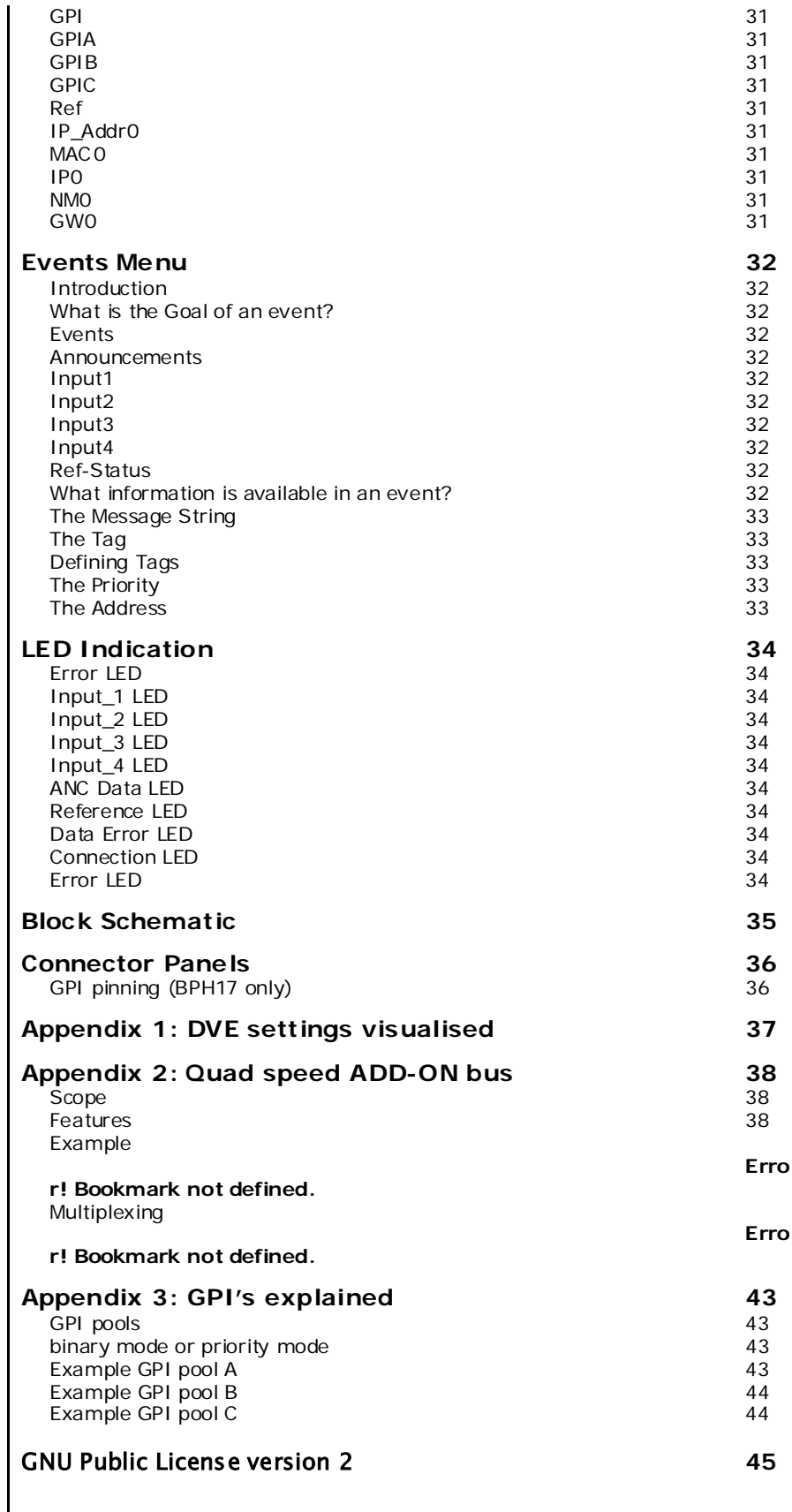

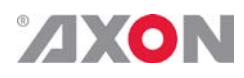

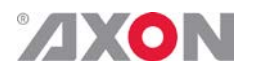

# <span id="page-7-0"></span>**1 Introduction to Synapse**

<span id="page-7-2"></span><span id="page-7-1"></span>**An Introduction to Synapse** Synapse is a modular system designed for the broadcast industry. High density, intuitive operation and high quality processing are key features of this system. Synapse offers a full range of converters and processing modules. Please visit the AXON Digital Design Website at [www.axon.tv](http://www.axon.tv/) to obtain the latest information on our new products and updates. **Local Control Panel** The local control panel gives access to all adjustable parameters and provides status information for any of the cards in the Synapse frame, including the Synapse rack controller. The local control panel is also used to back-up and restore card settings. Please refer to the RRC18, RRC10, RRC04, RRS18 and RRS04 manuals for a detailed description of the local control panel, the way to set-up remote control over IP and for frame related settings and status information. **Remote Control Capabilities** The remote control options are explained in the rack controller (RRC18/RRC10/RRC04/RRS18/RRS04) manual. The method of connection to a computer using Ethernet is described in the RRC/RRS manual.

<span id="page-7-3"></span>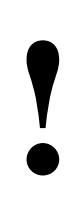

**THECK-OUT: "AXON CORTEX" SOFTWARE WILL INCREASE SYSTEM FLEXIBILITY OF ONE OR MORE SYNAPSE FRAMES** INCREASE SYSTEM FLEXIBILITY OF ONE OR MORE SYNAPSE FRAMES

> Although not required to use Cortex with a Synapse frame, you are strongly advised to use a remote personal computer or laptop PC with Synapse Cortex installed, as this increases the ease of use and understanding of the modules.

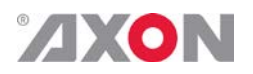

# <span id="page-8-0"></span>**<sup>2</sup> Unpacking and Placement**

<span id="page-8-1"></span>**Unpacking** The Axon Synapse card must be unpacked in an anti-static environment. Care must be taken NOT to touch components on the card – always handle the card carefully by the edges. The card must be stored and shipped in anti-static packaging. Ensuring that these precautions are followed will prevent premature failure from components mounted on the board.

<span id="page-8-2"></span>**Placing the card** The Synapse card can be placed vertically in an SFR18 frame or horizontally in an SFR04 frame. Locate the two guide slots to be used, slide in the mounted circuit board, and push it firmly to locate the connectors.

> Correct insertion of card is essential as a card that is not located properly may show valid indicators, but does not function correctly.

> **NOTE:** On power up all LED's will light for a few seconds, this is the time it takes to initialise the card.

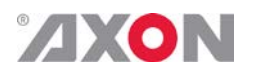

# <span id="page-9-0"></span>**<sup>3</sup> A Quick Start**

<span id="page-9-4"></span><span id="page-9-3"></span><span id="page-9-2"></span><span id="page-9-1"></span>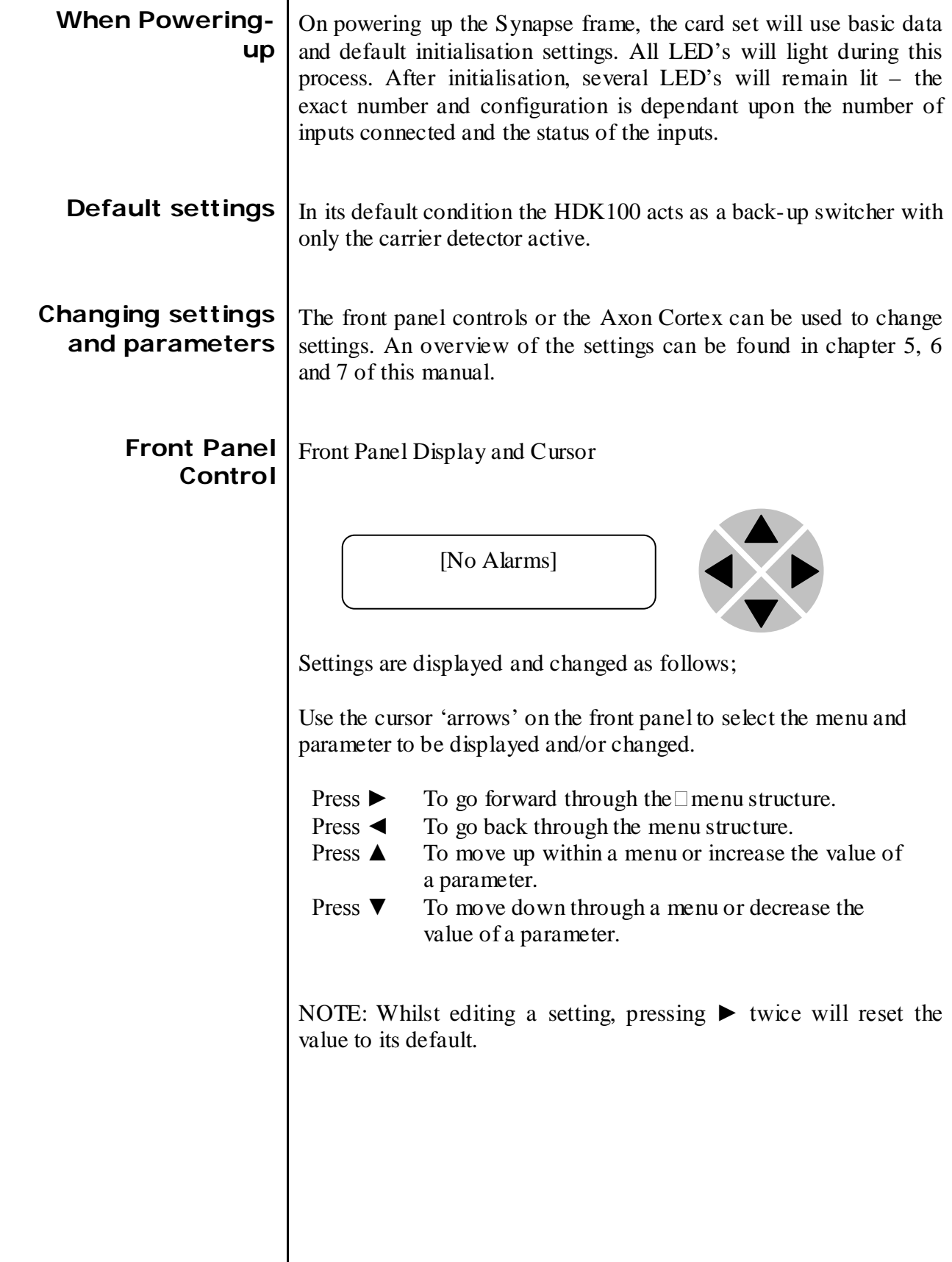

 $\overline{\phantom{a}}$ 

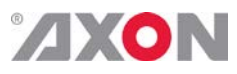

<span id="page-10-0"></span>**Example of changing parameters using**  front panel control

With the display as shown below

RRC18 [Select Card] >S01=SFS10

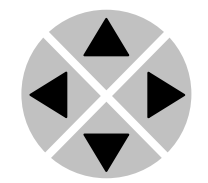

Pressing the  $\triangleright$  selects the SFS10 in frame slot 01.

The display changes to indicate that the SFS10 has been selected. In this example the Settings menu item is indicated.

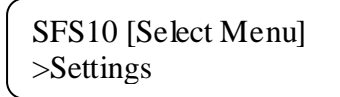

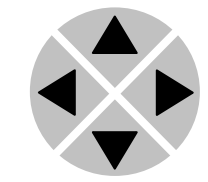

Pressing the ► selects the menu item shown, in this example Settings.

(Pressing  $\triangle$  or  $\nabla$  will change to a different menu eg Status, Events).

The display changes to indicate that the SFS10 Settings menu item SDI-Format has been selected and shows that it current setting is Auto.

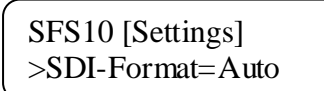

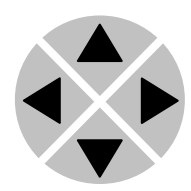

Pressing the  $\triangleright$  selects the settings item shown, in this example SDI-Format.

(Pressing  $\triangle$  or  $\nabla$  will change to a different setting, eg Mode, H-Delay).

The display changes to indicate that the SFS10 Edit Setting menu item SDI-Format has been selected.

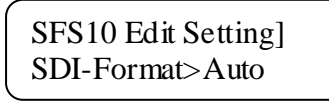

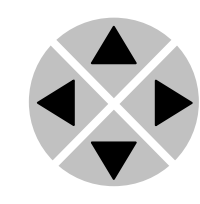

To edit the setting of the menu item press  $\triangle$  or  $\nabla$ .

All menu items can be monitored and/or changed in this way. Changing a setting has an immediate effect.

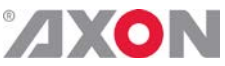

<span id="page-11-1"></span><span id="page-11-0"></span>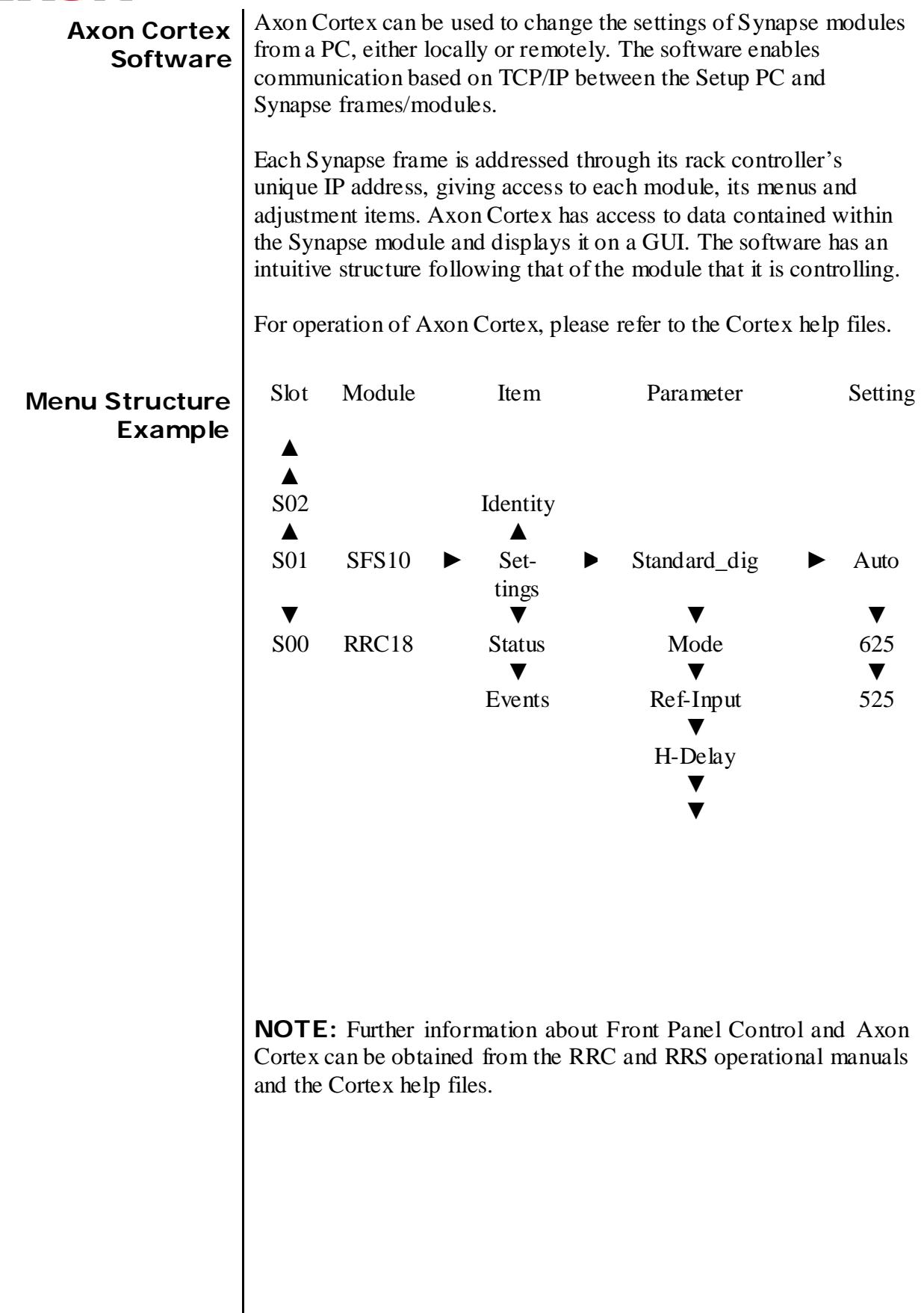

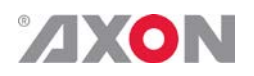

# <span id="page-12-0"></span>**<sup>4</sup> The G/HDK150/200 Card**

<span id="page-12-2"></span><span id="page-12-1"></span>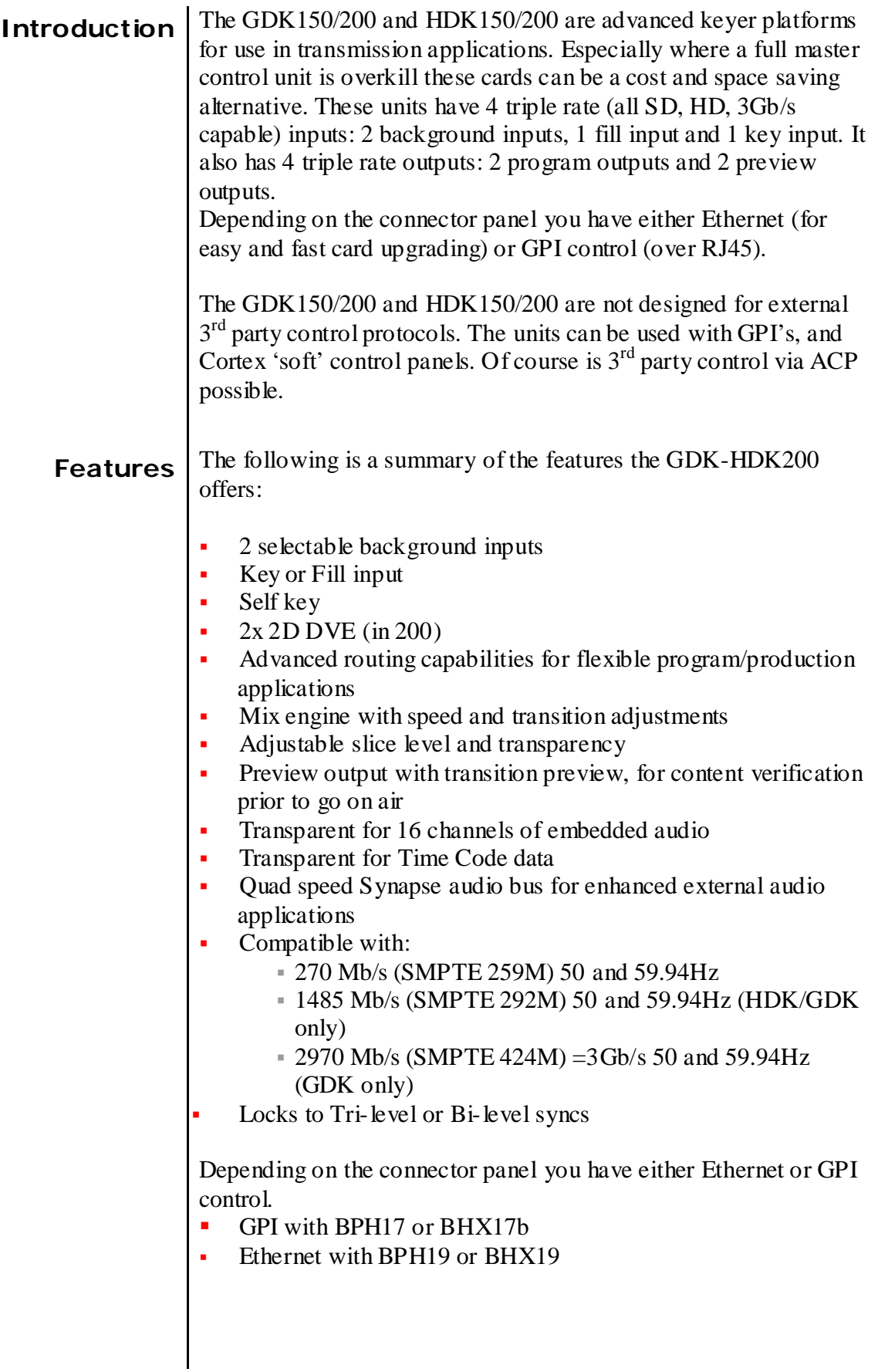

<span id="page-13-0"></span>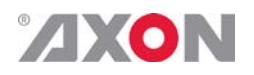

Applications The GDK/HDK200 can be used as:

- an entry level program output processor for basic program channels.
- **a** a production (3Gb/s) mixer/2D-DVE for life applications like sports events

## <span id="page-13-1"></span>**Block schematic**

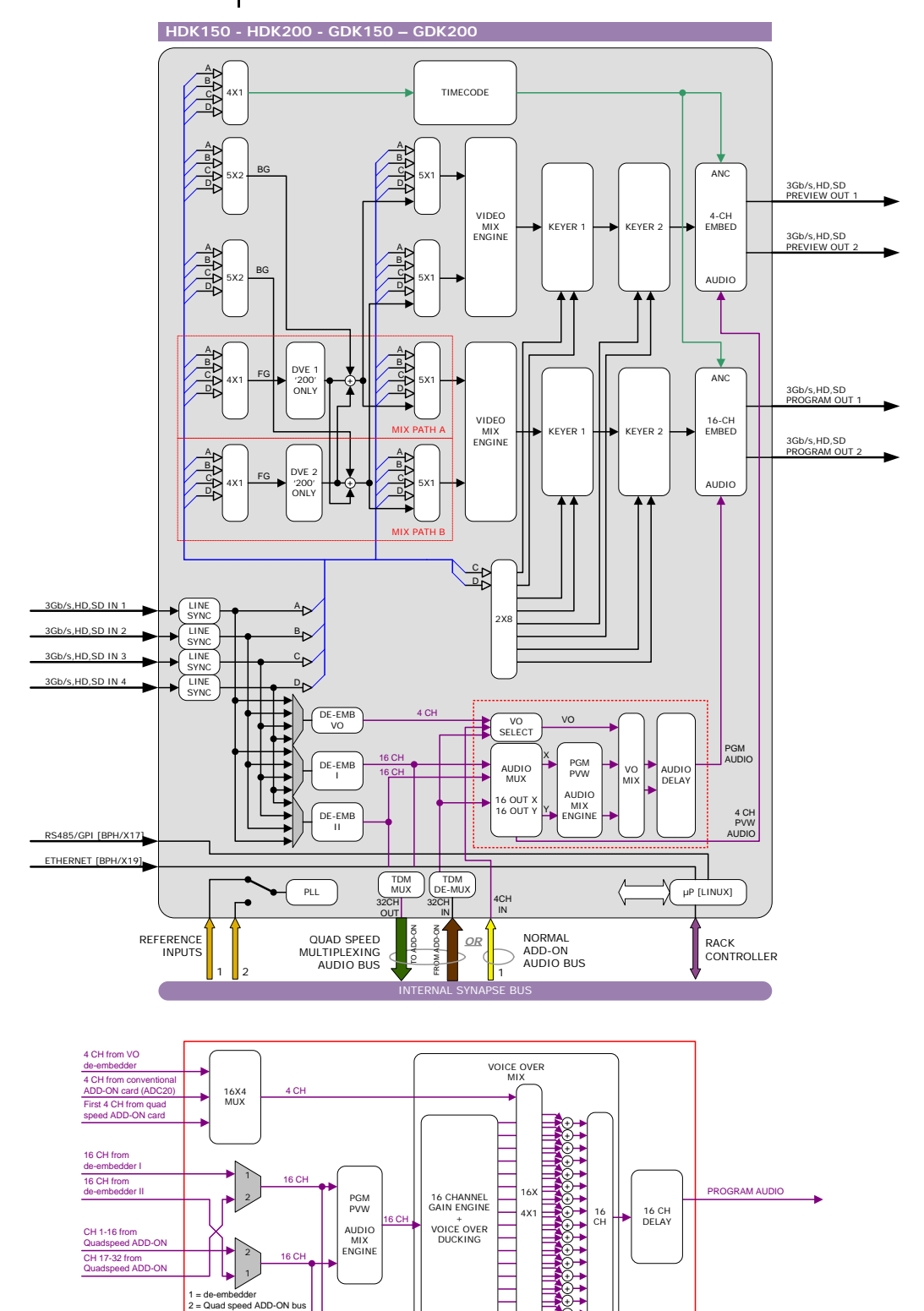

1 2 +

PREVIEW AUDIO

16X4 MUX

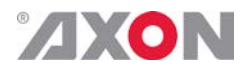

<span id="page-14-0"></span>**Important notice about input specifications**

The G/HDK150/200 does not have a frame synchroniser built in. Therefore it is up to the system engineer to synchronize the inputs before feeding them to the keyer card. All inputs have to fall within the following specifications:

#### **1080p:**

1000 pixels (6.756 µs) in front or behind of the reference (which is fed to the G/HDK card via the rack controller).

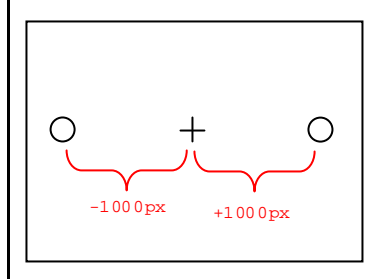

#### **1080i:**

1000 pixels (13.5 µs) in front or behind of the reference (which is fed to the G/HDK card via the rack controller).

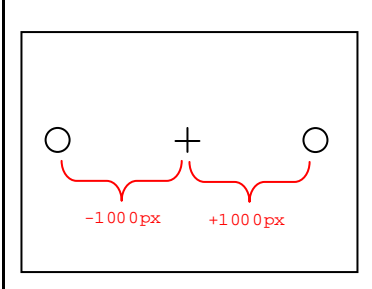

#### **720p:**

700 pixels (9.42 µs) in front or behind of the reference (which is fed to the G/HDK card via the rack controller).

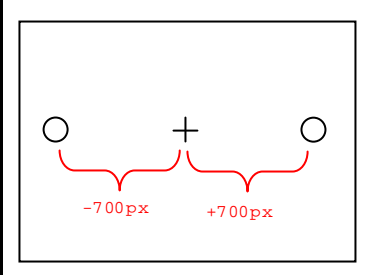

### **SD:**

400 pixels (29.62 µs) in front or behind of the reference (which is fed to the G/HDK card via the rack controller).

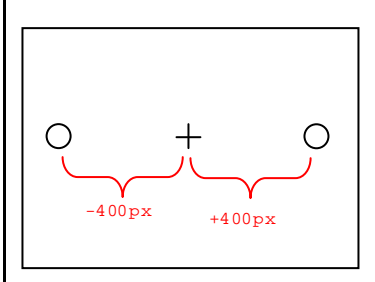

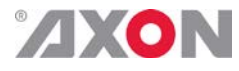

<span id="page-15-0"></span>**Important notice about output delays**

The keyer card adds a bit of delay to the outputs in comparison to the inputs. These are the measured delays per format:

## 1080p:

Not measured.

1080i: 2 lines delayed,  $\pm 11,89$  µs

720p: 3 lines delayed,  $\pm 8,46$  µs

SD: 1 line delayed,  $\pm 23.9$  µs

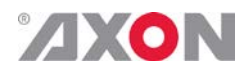

## <span id="page-16-0"></span>**<sup>5</sup> Settings Menu**

<span id="page-16-1"></span>**Introduction** The settings menu displays the current state of each G/HDK150/200 setting and allows you to change or adjust it.

> Settings can be changed using the front panel of the Synapse frame (SFR18, SFR08 SFR04) or with Cortex. Also the SCP08 control can be used. Please refer to chapter 3 for information on the Synapse front panel control and Cortex.

## **CONTROL**

<span id="page-16-2"></span>**Inp\_Format** | With  $\text{Imp-Format}$  you can set what the input format is. Possible settings are:

- 1080p60, 1080p50 (GDK150/200 only)
- 1080i60, 1080i50
- 720p60, 720p50
- SD525, SD625

Default setting for this item is Auto

<span id="page-16-3"></span>**Lock-Mode** With this setting you select to what the card should lock to: input1, ref1, ref2. Can also be set to RefAuto.

> When set to RefAuto the card chooses refl as its source. Whenever refl fails, it will switch to ref 2 (only for SFR08 and SFR18 frames and only when ref2 offers the same ref format as ref 1). When ref 1 is back up again, it will only automatically switch back to ref 1 when ref 2 fails.

> *Note:* Please be aware that the GDK/HDK150-200 does not have a built in frame-synchronizer. This means that all inputs should already be locked to the lock-source (ref1, ref2 or input1). This should be accurate within the values stated on page 12 under the paragraph 'Important notice about input specifications'.

<span id="page-16-4"></span>**Ref-Type** The  $G/HDK150/200$  is able to lock on to a HD sync  $600mV$ nominal TRI-level as described in the SMPTE 274M and 296m spec. A SD sync 300 mV nominal BI-level sync can also be used. Ref-Type sets the type of reference to TRI-level or BIlevel.

The default setting is Bi-level

<span id="page-16-5"></span>**Add-On-Mode** | With this setting you can set the Synapse Add-on bus mode to Quad speed audio (Quad\_audio) or to Normal mode. Default is Quad\_Audio. For a detailed description of the quad speed audio mode, refer to appendix 2.

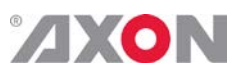

l.

<span id="page-17-6"></span><span id="page-17-5"></span><span id="page-17-4"></span><span id="page-17-3"></span><span id="page-17-2"></span><span id="page-17-1"></span><span id="page-17-0"></span>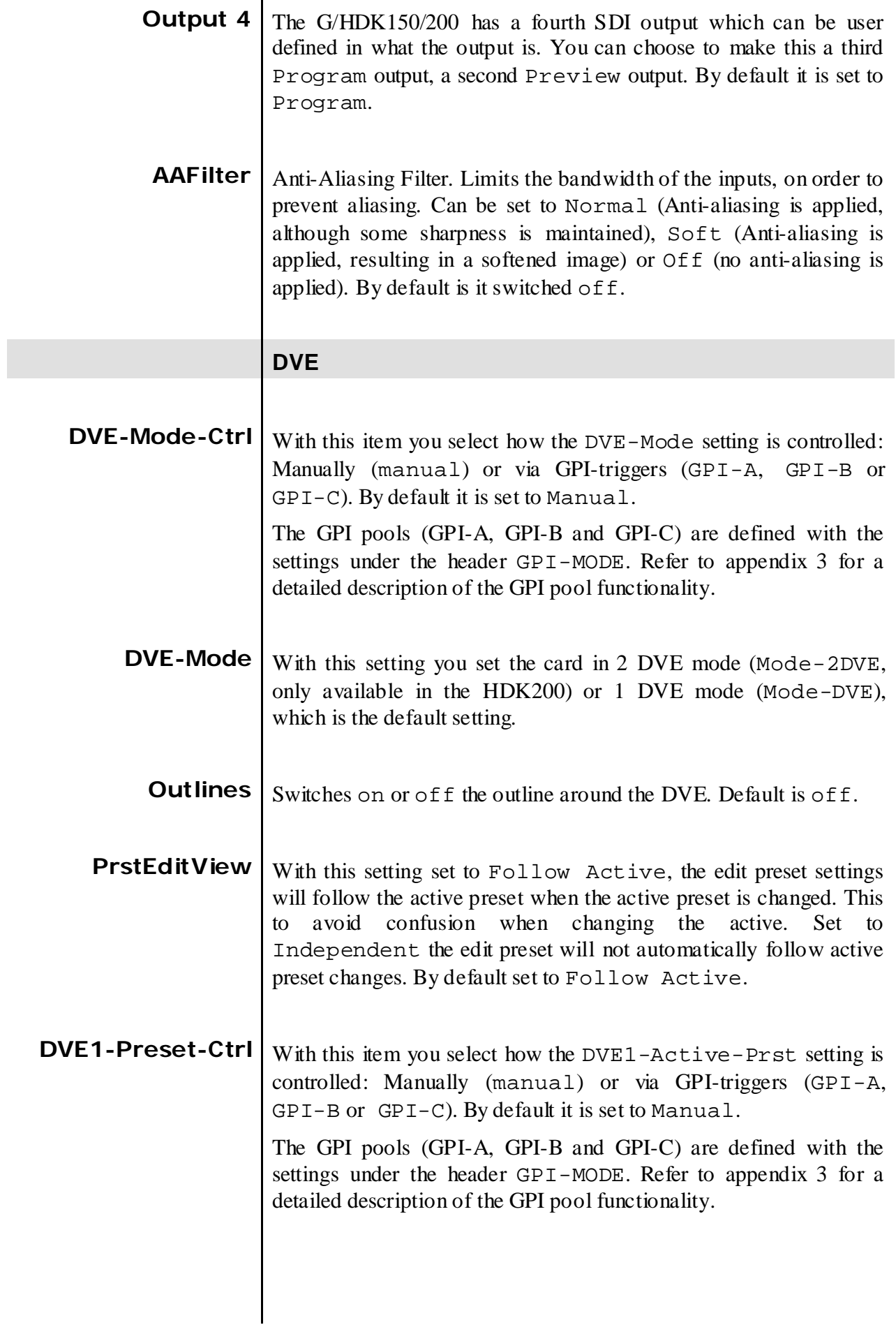

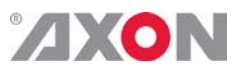

<span id="page-18-7"></span><span id="page-18-6"></span><span id="page-18-5"></span><span id="page-18-4"></span><span id="page-18-3"></span><span id="page-18-2"></span><span id="page-18-1"></span><span id="page-18-0"></span>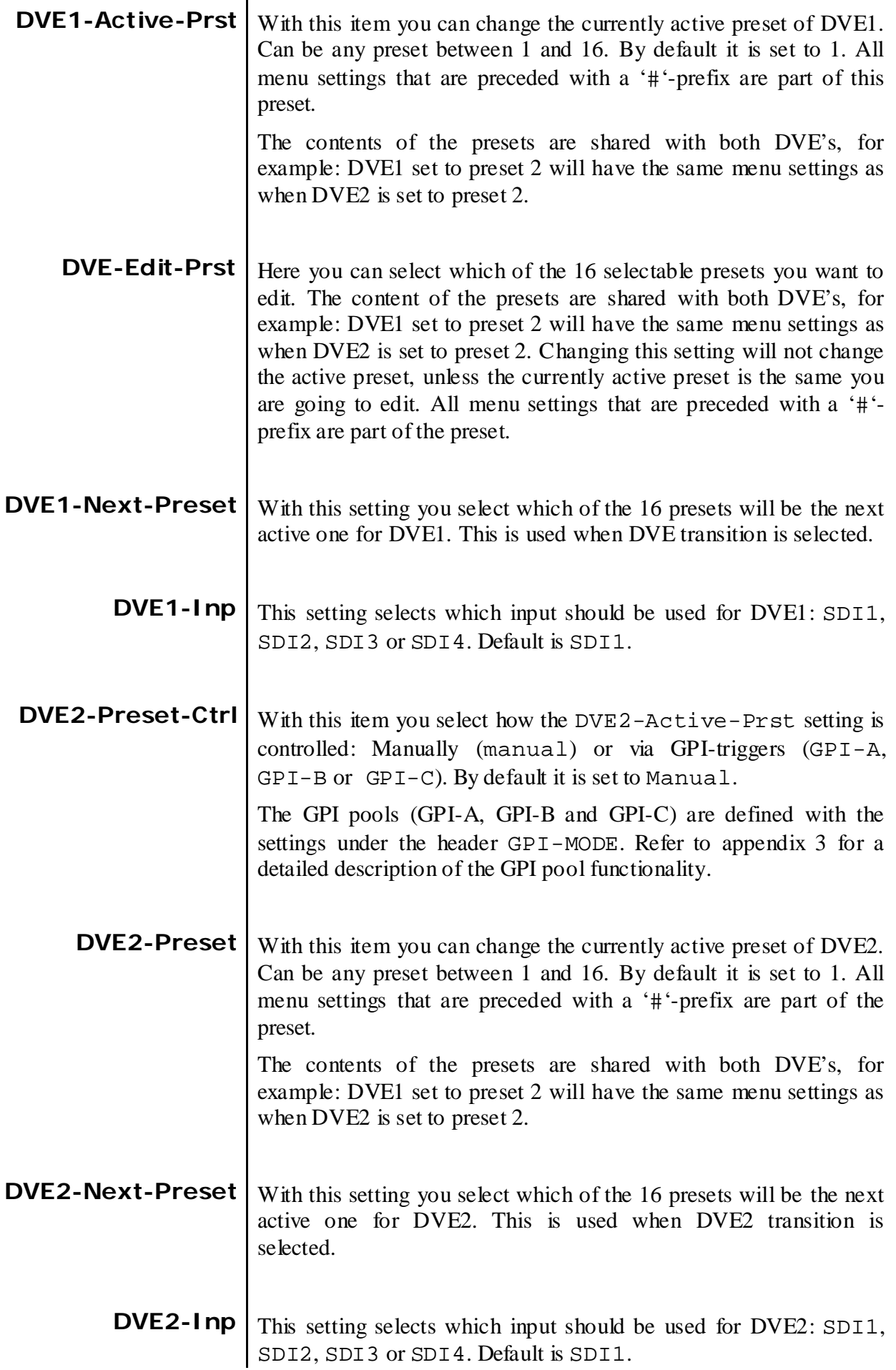

<span id="page-19-0"></span>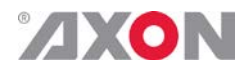

**#DVE-Window** These settings overwrite the DVE start and stop settings to predefined position on screen.

These are the possible predefined positions:

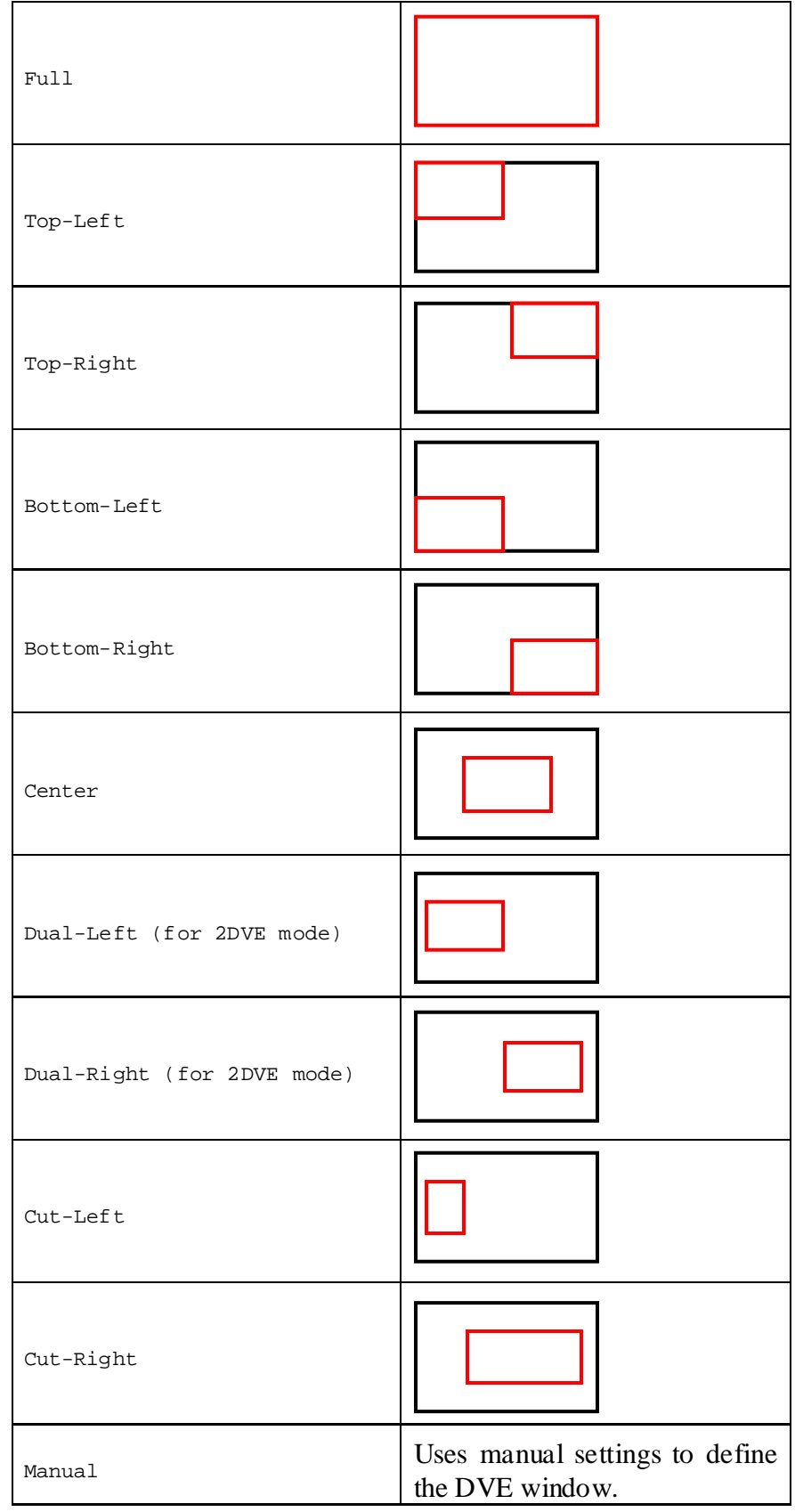

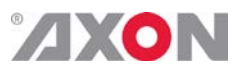

<span id="page-20-9"></span><span id="page-20-8"></span><span id="page-20-7"></span><span id="page-20-6"></span><span id="page-20-5"></span><span id="page-20-4"></span><span id="page-20-3"></span><span id="page-20-2"></span><span id="page-20-1"></span><span id="page-20-0"></span>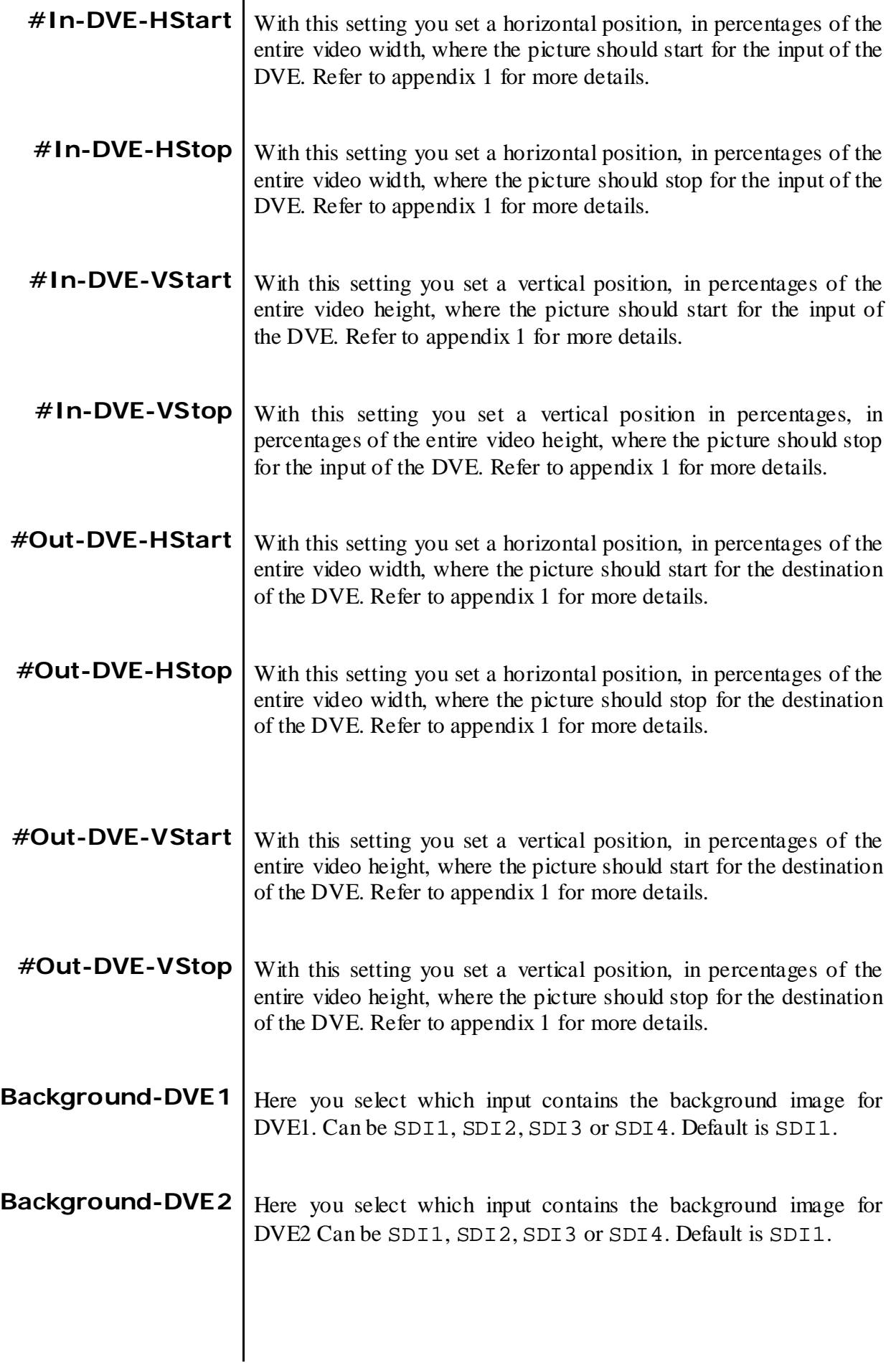

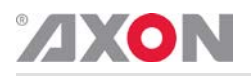

**MIXER OPTIONS**

<span id="page-21-0"></span>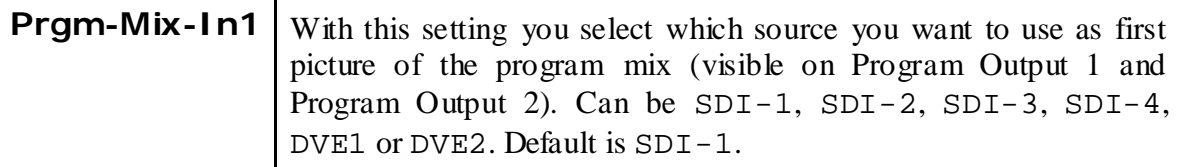

<span id="page-21-1"></span>**Prgm-Mix2-Ctrl** With this item you select how the Pqrm-Mix-In2 setting is controlled: Manually (manual) or via GPI-triggers (GPI-A, GPI-B or GPI-C). By default it is set to Manual.

> The GPI pools (GPI-A, GPI-B and GPI-C) are defined with the settings under the header GPI-MODE. Refer to appendix 3 for a detailed description of the GPI pool functionality.

- <span id="page-21-2"></span>**Prgm-Mix-In2** With this setting you select which source you want to use as second picture of the program mix (visible on Program Output 1 and Program Output 2). Can be SDI-1, SDI-2, SDI-3, SDI-4, DVE1 or DVE2. Default is SDI-1.
- <span id="page-21-3"></span>**Prev-Mix-In1** With this setting you select which source you want to use as first picture of the preview mix (visible on Preview Output 1 and Preview Output 2). Can be SDI-1, SDI-2, SDI-3, SDI-4, DVE1 or DVE2. Default is SDI-1.
- <span id="page-21-4"></span>**Prev-Mix2-Ctrl** With this item you select how the Prev-Mix-In2 setting is controlled: Manually (manual) or via GPI-triggers (GPI-A, GPI-B or GPI-C). By default it is set to Manual.

The GPI pools (GPI-A, GPI-B and GPI-C) are defined with the settings under the header GPI-MODE. Refer to appendix 3 for a detailed description of the GPI pool functionality.

- <span id="page-21-5"></span>**Prev-Mix-In2** With this setting you select which source you want to use as second picture of the program mix (visible on Preview Output 1 and Preview Output 2). Can be SDI-1, SDI-2, SDI-3, SDI-4, DVE1 or DVE2. Default is SDI-1.
- <span id="page-21-6"></span>**Prgm-Take-Ctrl** With this item you select how the Trans-Take-Pgrm setting is controlled: Manually (manual) or via GPI-triggers (GPI-A, GPI-B or GPI-C). By default it is set to Manual. The GPI pools (GPI-A, GPI-B and GPI-C) are defined with the

settings under the header GPI-MODE. Refer to appendix 3 for a detailed description of the GPI pool functionality.

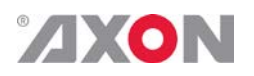

<span id="page-22-7"></span><span id="page-22-6"></span><span id="page-22-5"></span><span id="page-22-4"></span><span id="page-22-3"></span><span id="page-22-2"></span><span id="page-22-1"></span><span id="page-22-0"></span>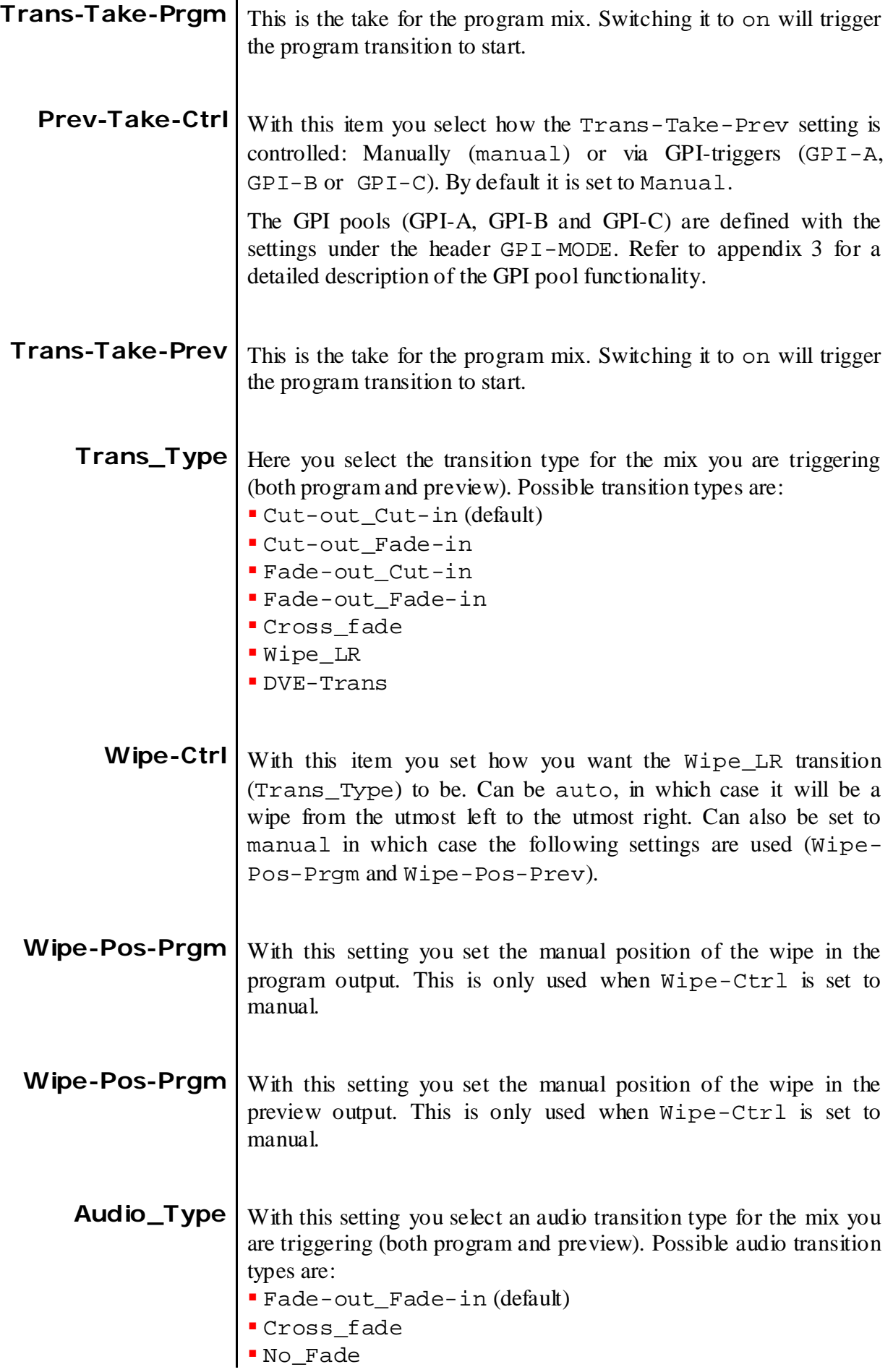

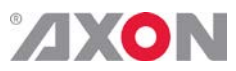

<span id="page-23-7"></span><span id="page-23-6"></span><span id="page-23-5"></span><span id="page-23-4"></span><span id="page-23-3"></span><span id="page-23-2"></span><span id="page-23-1"></span><span id="page-23-0"></span>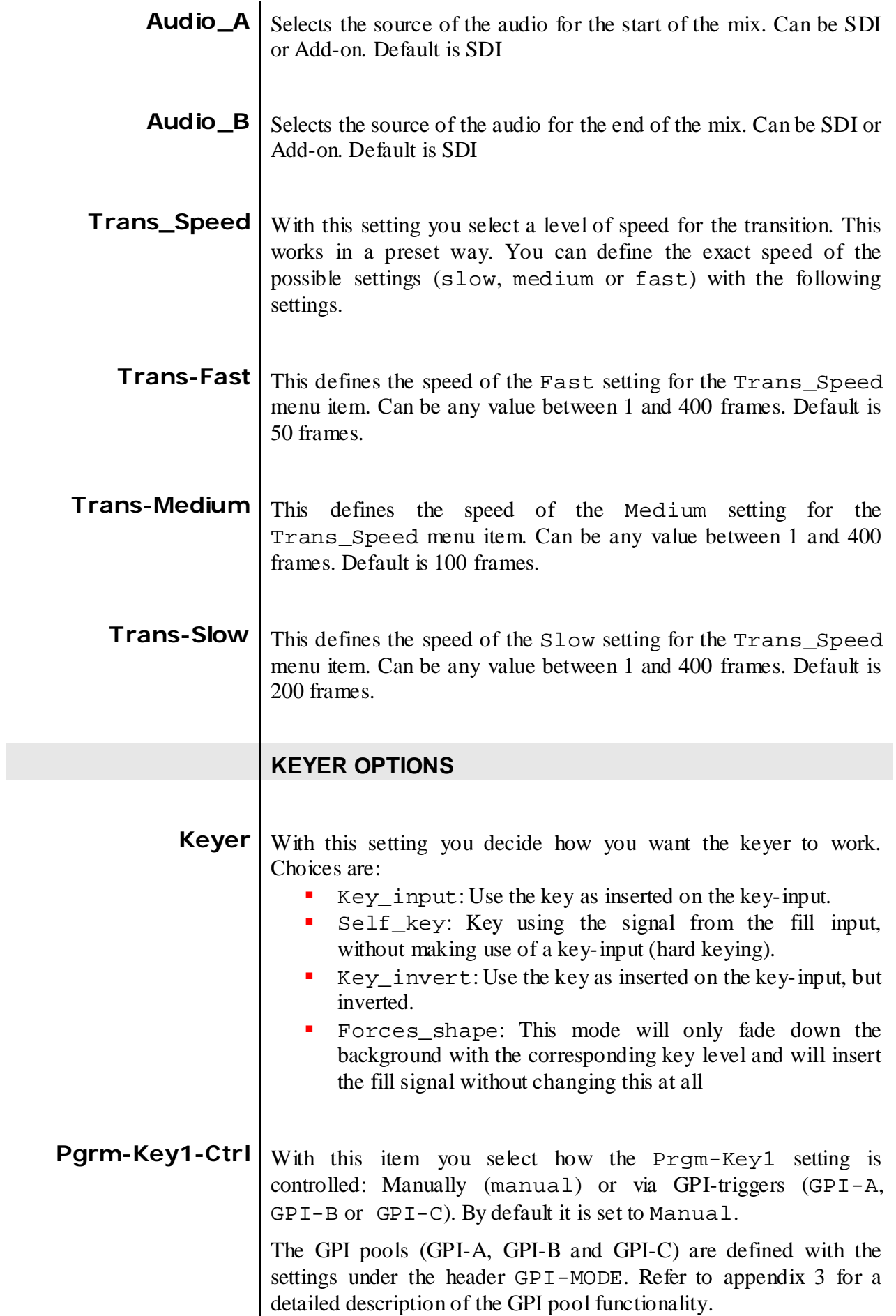

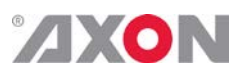

<span id="page-24-3"></span><span id="page-24-2"></span><span id="page-24-1"></span><span id="page-24-0"></span>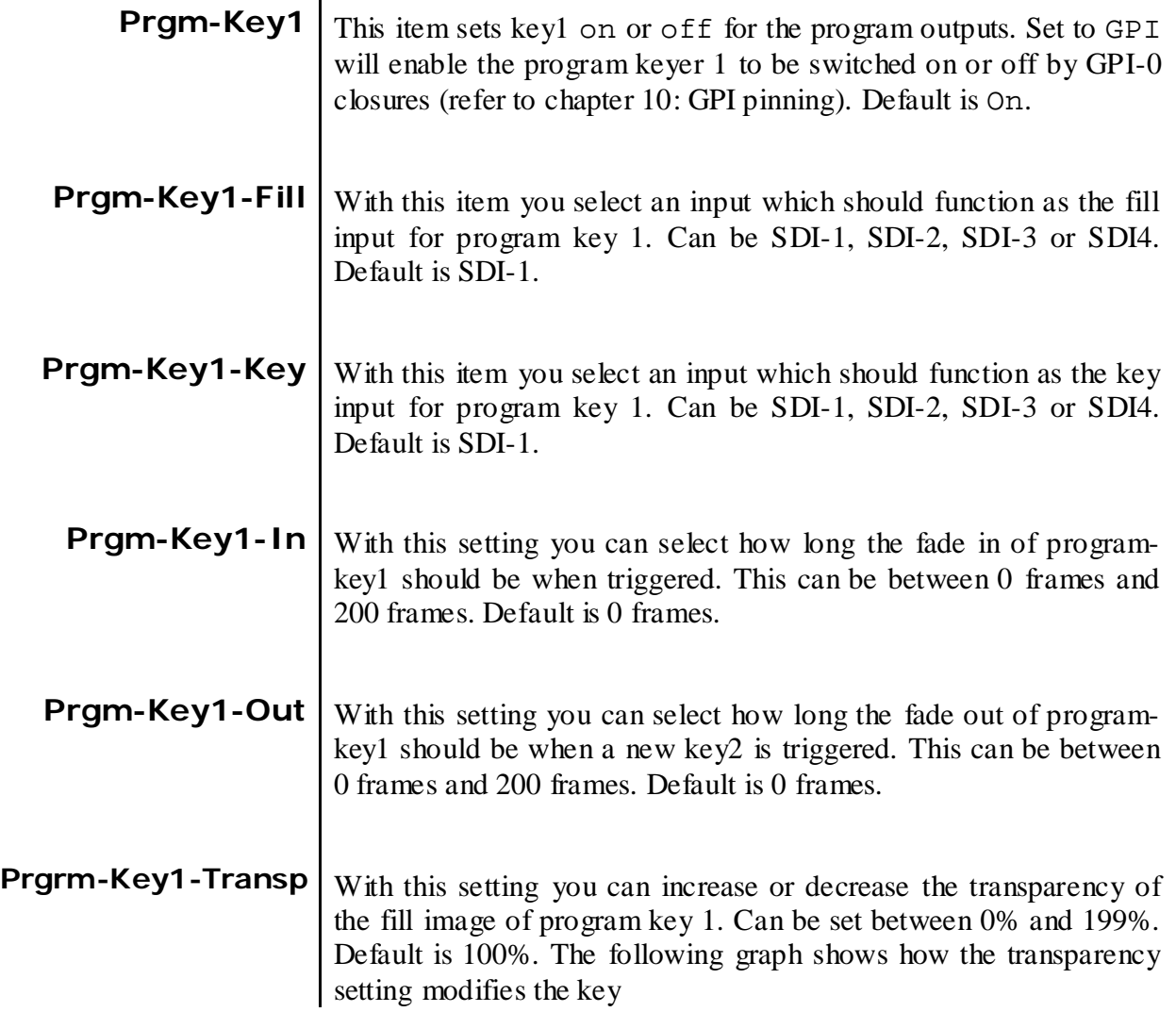

#### Transparency setting visualised:

<span id="page-24-5"></span><span id="page-24-4"></span>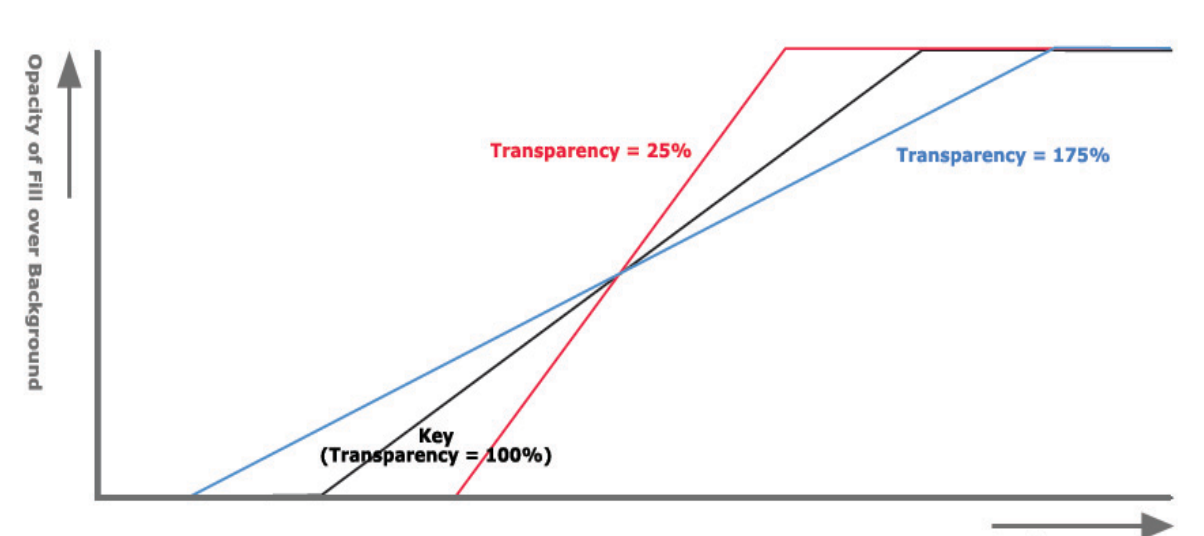

Luminance

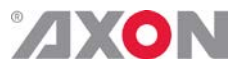

<span id="page-25-0"></span>**Prgm-Key1-Slice** With this setting you set a point in percentage in program key 1 where the fill input should be cut off entirely. The default for this setting is 0%. The following graph shows how this setting modifies the key (with Keyer set to Key\_input).

Slice\_level setting visualised:

<span id="page-25-5"></span><span id="page-25-4"></span><span id="page-25-3"></span><span id="page-25-2"></span><span id="page-25-1"></span>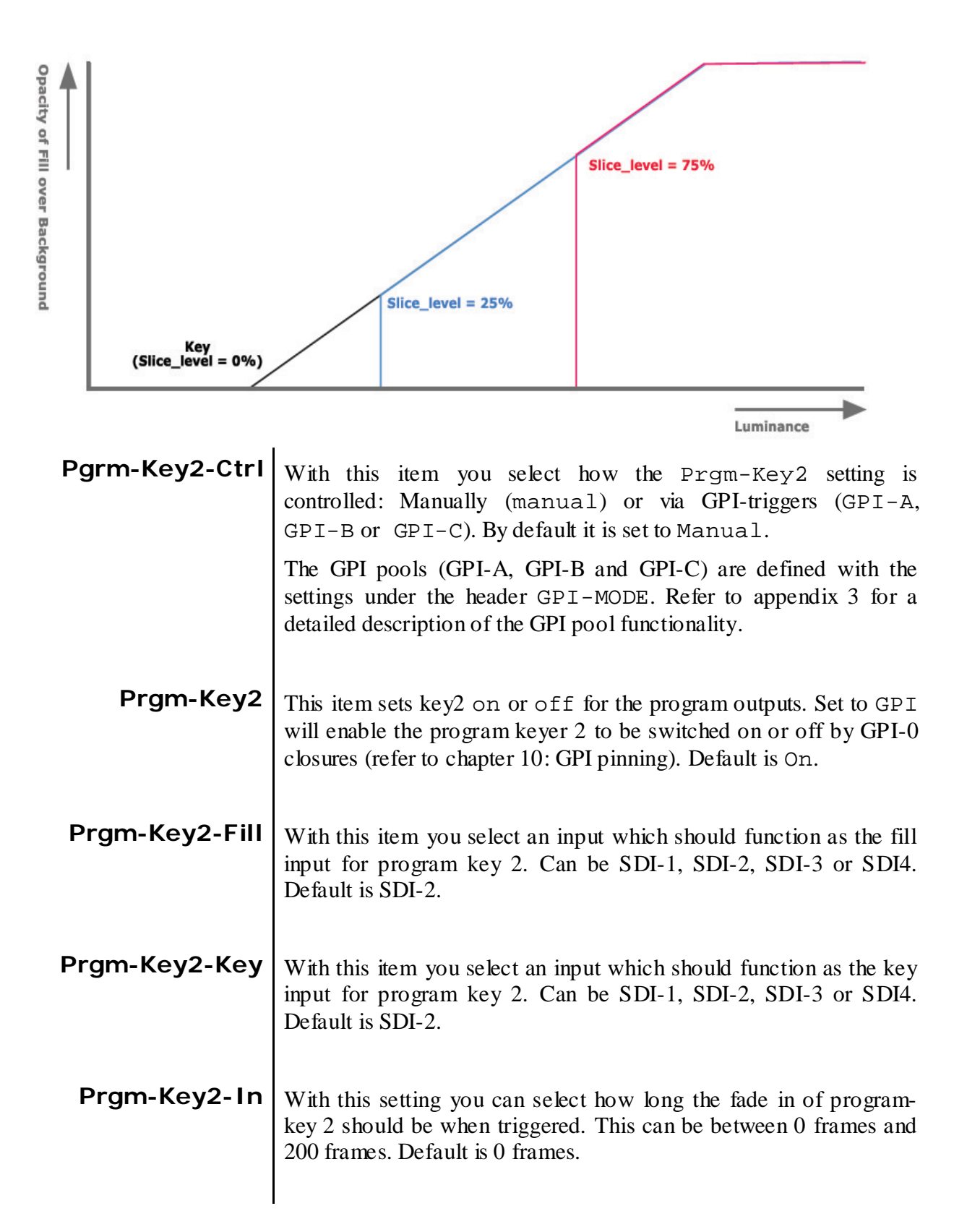

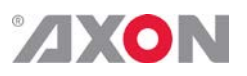

<span id="page-26-8"></span><span id="page-26-7"></span><span id="page-26-6"></span><span id="page-26-5"></span><span id="page-26-4"></span><span id="page-26-3"></span><span id="page-26-2"></span><span id="page-26-1"></span><span id="page-26-0"></span>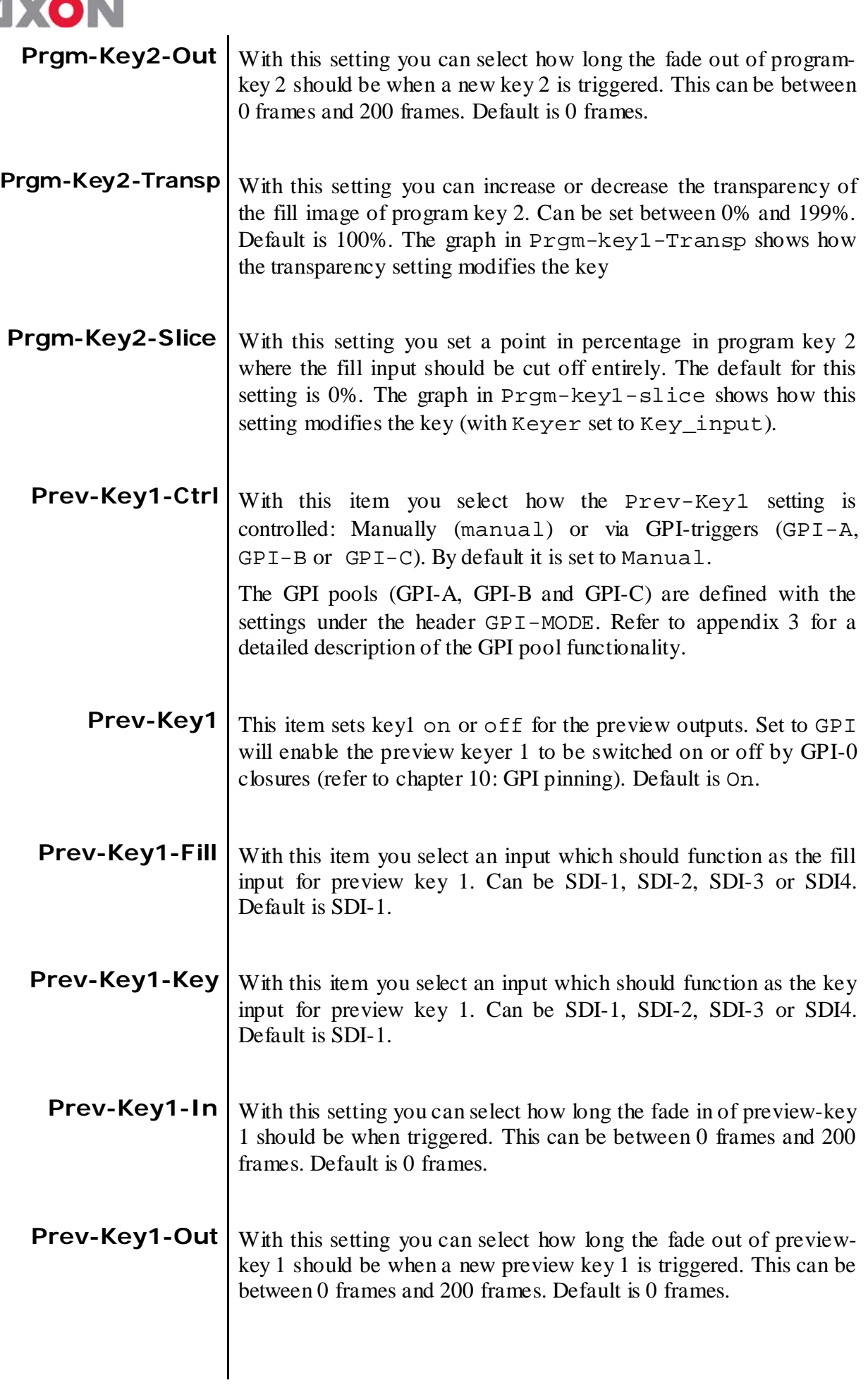

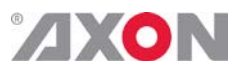

<span id="page-27-8"></span><span id="page-27-7"></span><span id="page-27-6"></span><span id="page-27-5"></span><span id="page-27-4"></span><span id="page-27-3"></span><span id="page-27-2"></span><span id="page-27-1"></span><span id="page-27-0"></span>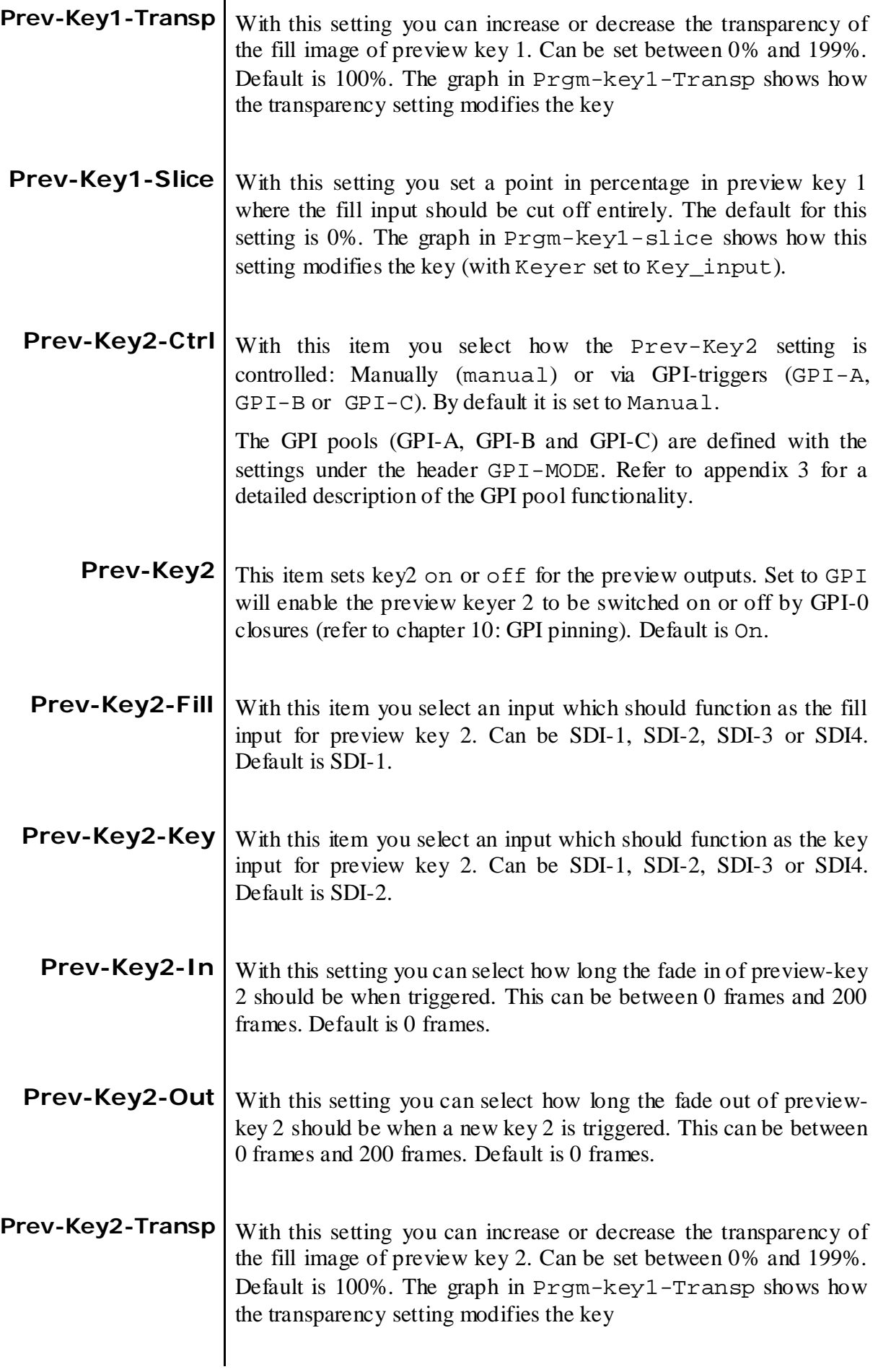

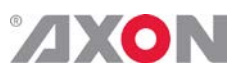

<span id="page-28-3"></span><span id="page-28-2"></span><span id="page-28-1"></span><span id="page-28-0"></span>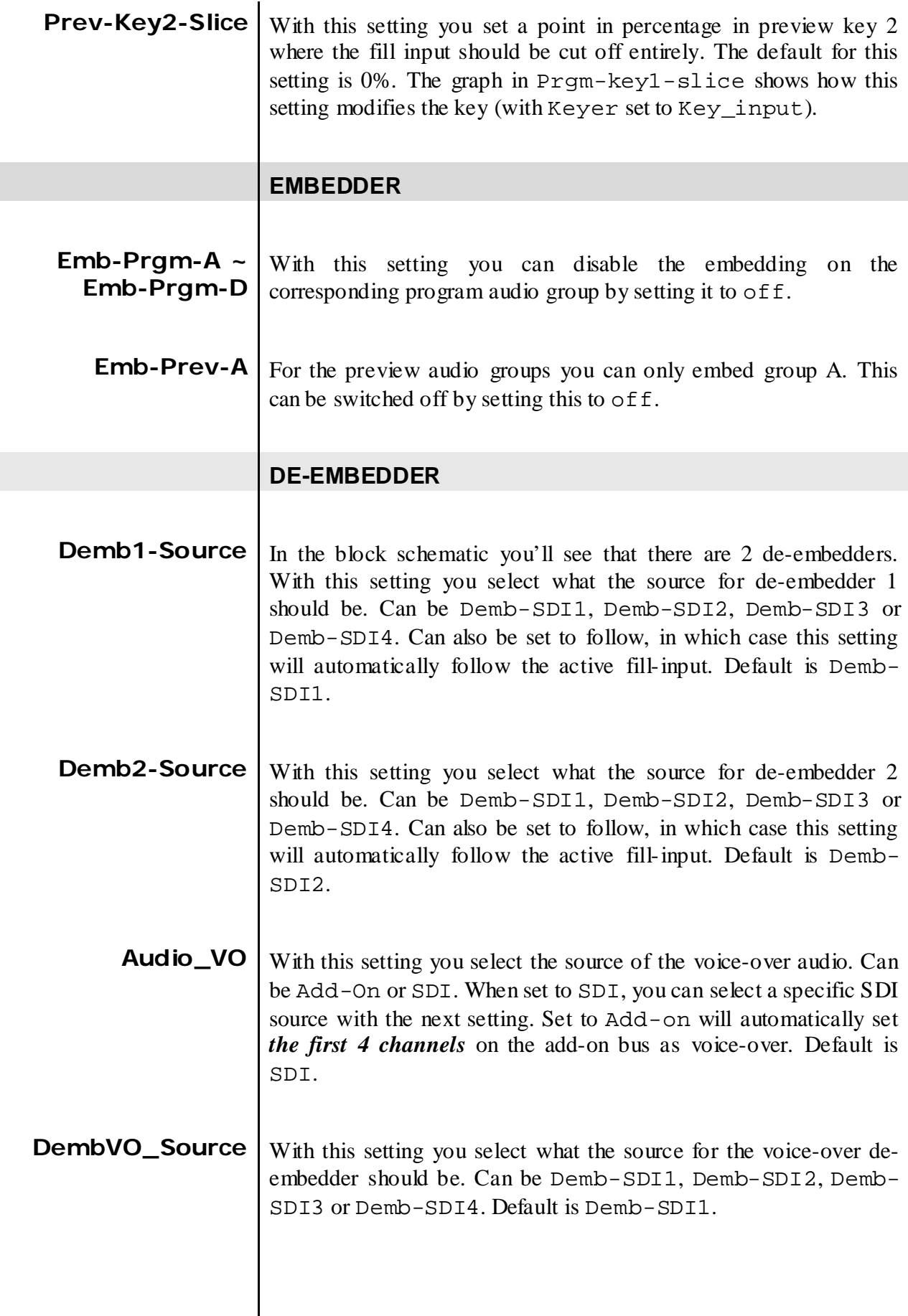

<span id="page-28-6"></span><span id="page-28-5"></span><span id="page-28-4"></span> $\mathsf{l}$ 

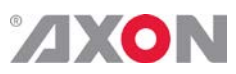

<span id="page-29-6"></span><span id="page-29-5"></span><span id="page-29-4"></span><span id="page-29-3"></span><span id="page-29-2"></span><span id="page-29-1"></span><span id="page-29-0"></span>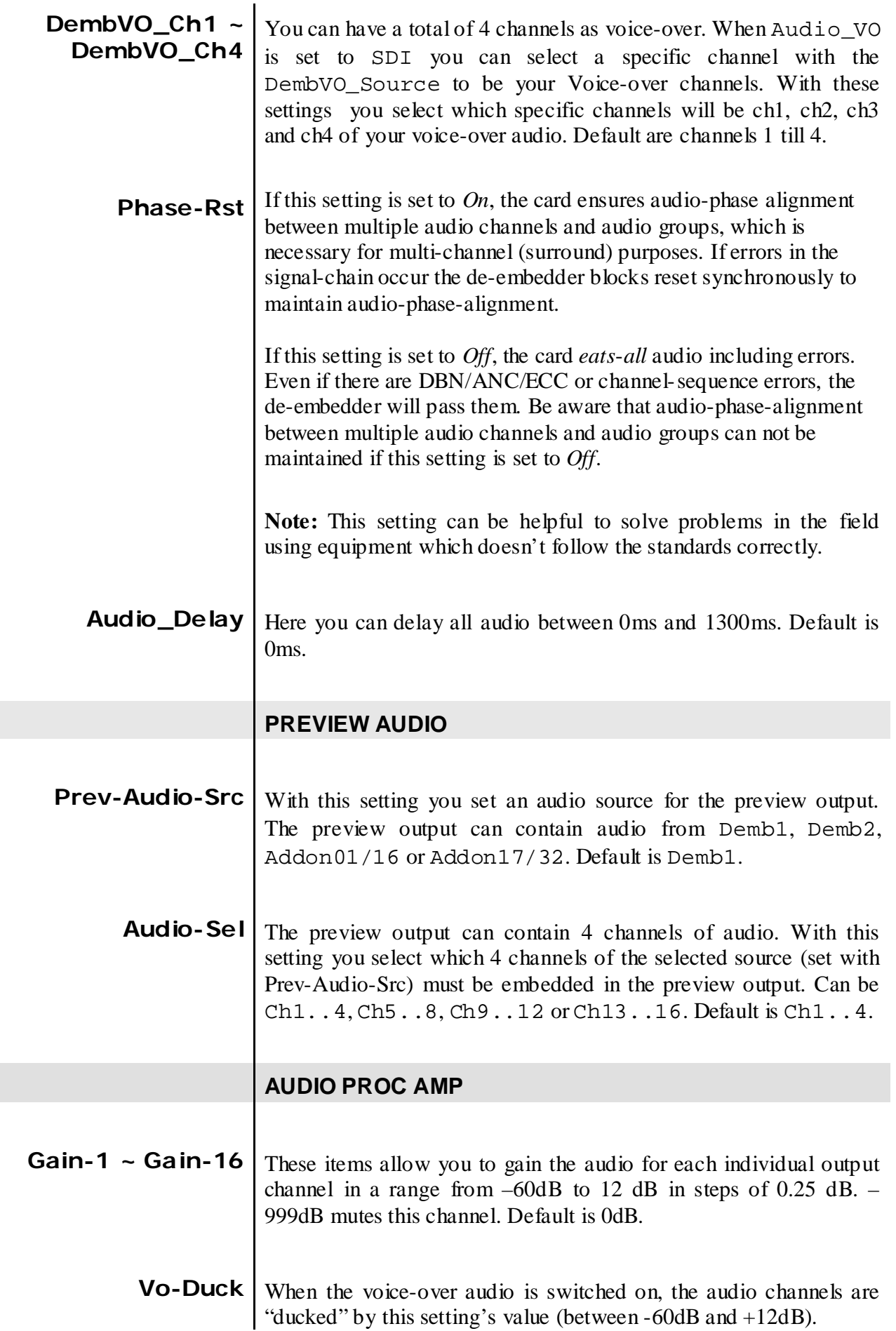

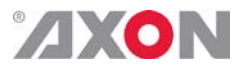

<span id="page-30-0"></span>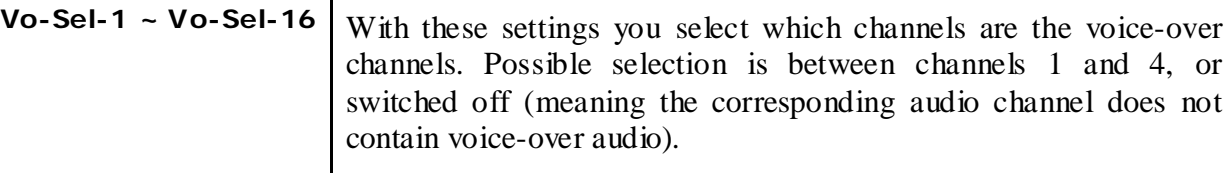

#### **GPI Mode**

## <span id="page-30-1"></span>**Contact1 ~**

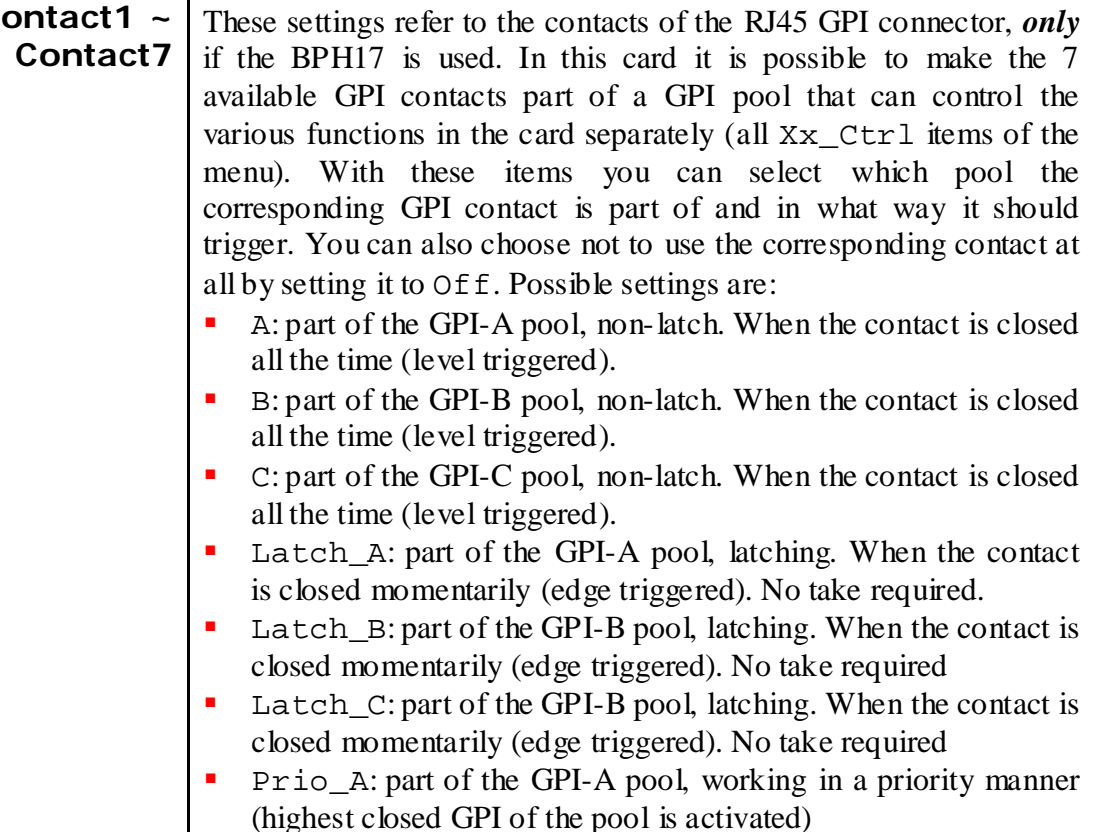

- Prio\_B: part of GPI-B pool, working in a priority manner (highest closed GPI of the pool is activated)
- **Prio\_C:** part of GPI-C pool, working in a priority manner (highest closed GPI of the pool is activated)
- Take\_A: part of GPI-A pool, used to take the set values.
- Take\_B: part of GPI-B pool, used to take the set values.<br>Take C: part of GPI-C pool, used to take the set values
- Take\_C: part of GPI-C pool, used to take the set values.

Please refer to 'Appendix 3: GPI's explained' for a more elaborate explanation of the GPI settings.

#### **NETWORK**

<span id="page-30-2"></span>**IP\_Conf0** With this setting you can let the card obtain an IP address automatically via DHCP, or appoint a manualset IP address.

By default this setting is set to Manual.

<span id="page-31-0"></span>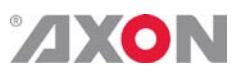

<span id="page-31-3"></span><span id="page-31-2"></span><span id="page-31-1"></span>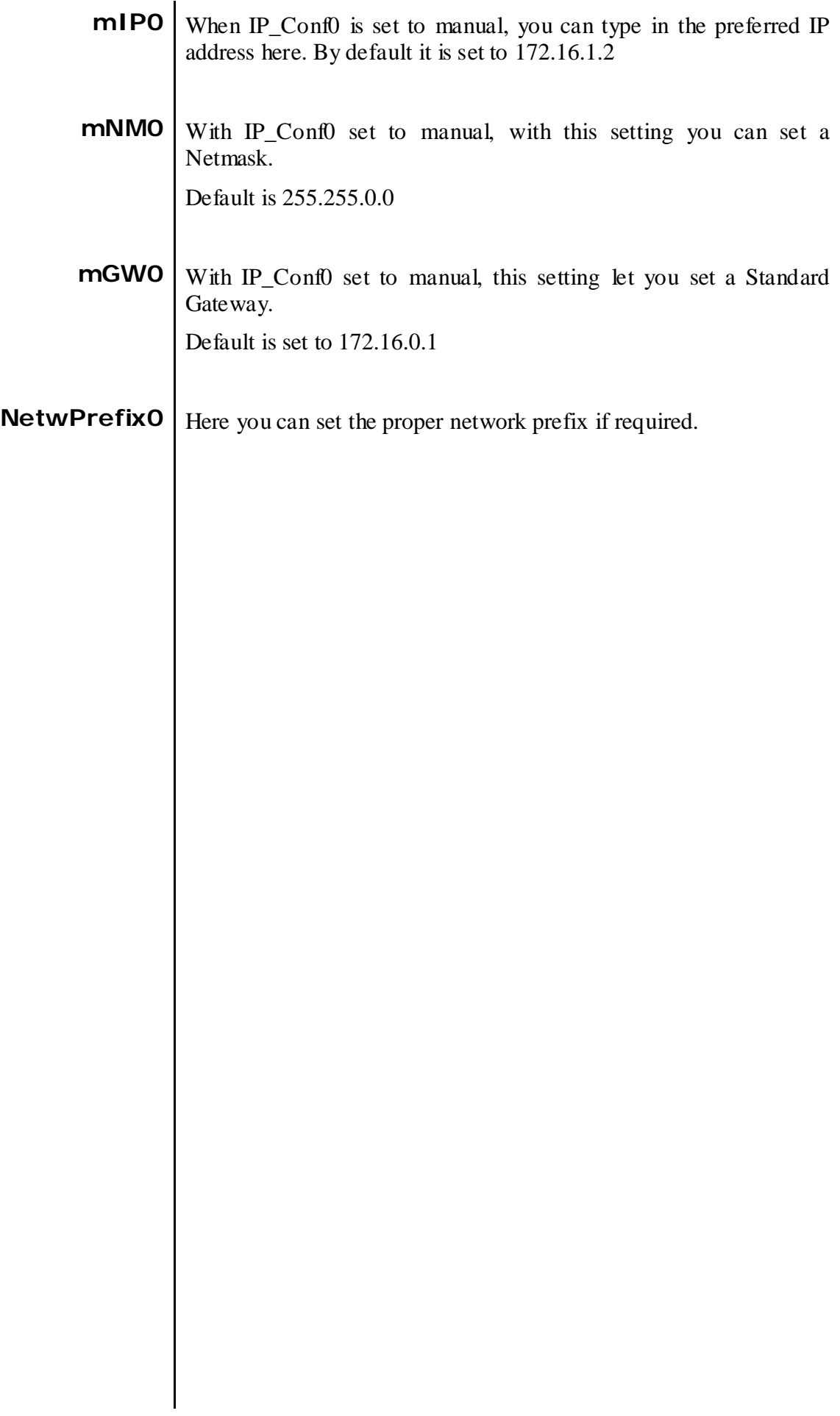

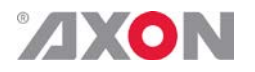

# <span id="page-32-0"></span>**<sup>6</sup> Status Menu**

<span id="page-32-2"></span><span id="page-32-1"></span>**Introduction** The status menu indicates the current status of each item listed below.

> **sInp1** This status item indicates the presence and format of a valid signal in input 1. This is displayed as:

- 1080p60 1080p50
- 1080i60
- **1080i50**
- 1080p30
- **1080p25**
- **1080p24**
- **1035i60**
- **720p60**
- $-720p50$ <br> $-720p30$
- 720p30
- 720p25
- 720p24
- SD525 SD625
- NA
- <span id="page-32-3"></span>**sInp2** This status item indicates the presence and format of a valid signal in input 2. This is displayed as listed under  $\text{supp1}$ .
- **sInp3** This status item indicates the presence and format of a valid signal in input 3. This is displayed as listed under sInp1.
- <span id="page-32-5"></span><span id="page-32-4"></span>**sInp4** This status item indicates the presence and format of a valid signal in input 4. This is displayed as listed under sInp1.
- <span id="page-32-6"></span>**AudioA-Present** This item displays the present audio groups on input A. This is displayed as '\_\_\_\_' when no audio is available and as '1234' when all audio groups are present.  $1_{2}$  for instance displays that there's audio available in groups 1 and 3.
- <span id="page-32-7"></span>**AudioB-Present** This item displays the present audio groups on input B. This is displayed as '\_\_\_\_' when no audio is available and as '1234' when all audio groups are present. '1\_3\_' for instance displays that there's audio available in groups 1 and 3.

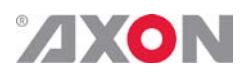

<span id="page-33-9"></span><span id="page-33-8"></span><span id="page-33-7"></span><span id="page-33-6"></span><span id="page-33-5"></span><span id="page-33-4"></span><span id="page-33-3"></span><span id="page-33-2"></span><span id="page-33-1"></span><span id="page-33-0"></span>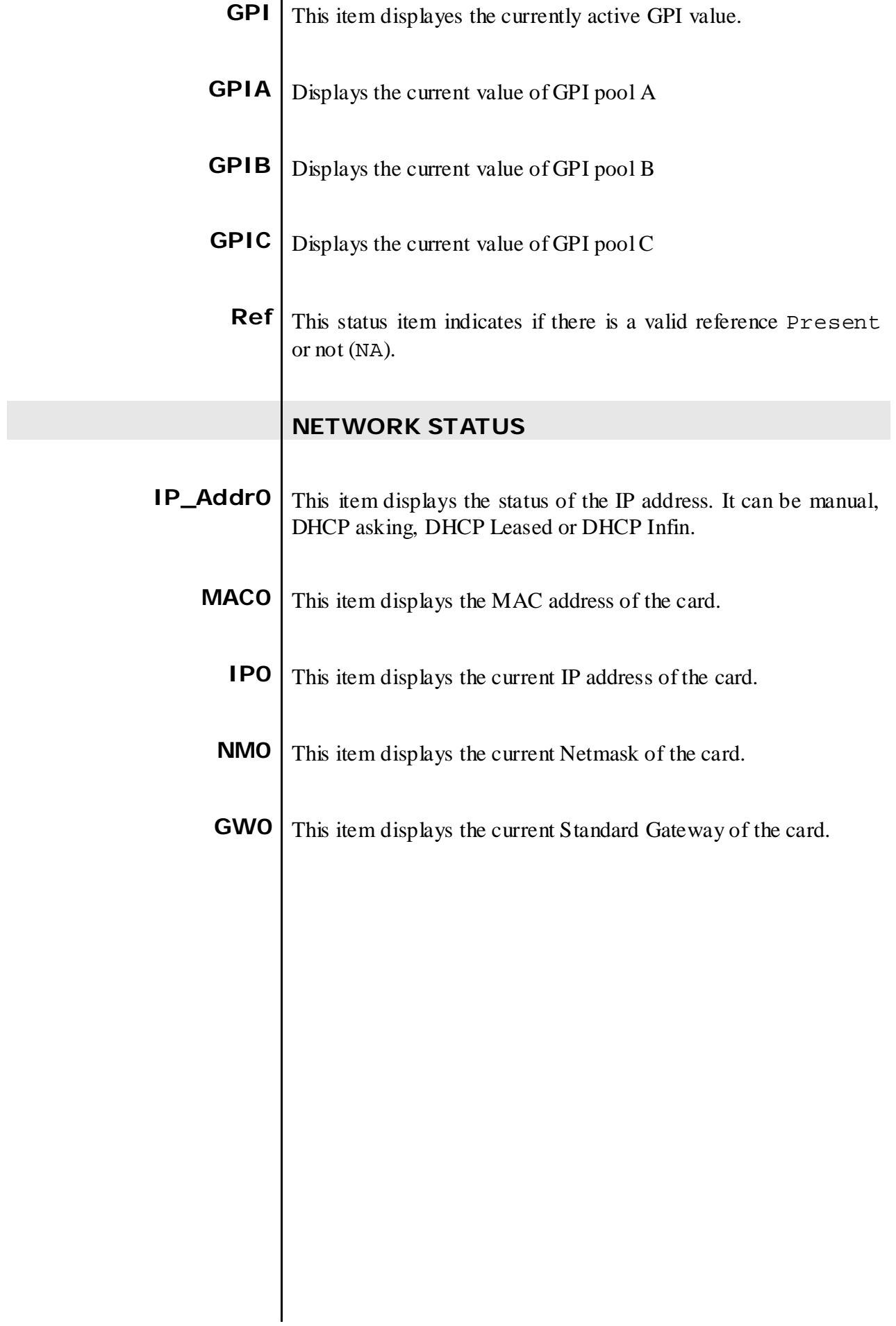

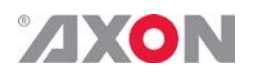

# <span id="page-34-0"></span>**<sup>7</sup> Events Menu**

<span id="page-34-10"></span><span id="page-34-9"></span><span id="page-34-8"></span><span id="page-34-7"></span><span id="page-34-6"></span><span id="page-34-5"></span><span id="page-34-4"></span><span id="page-34-3"></span><span id="page-34-2"></span><span id="page-34-1"></span>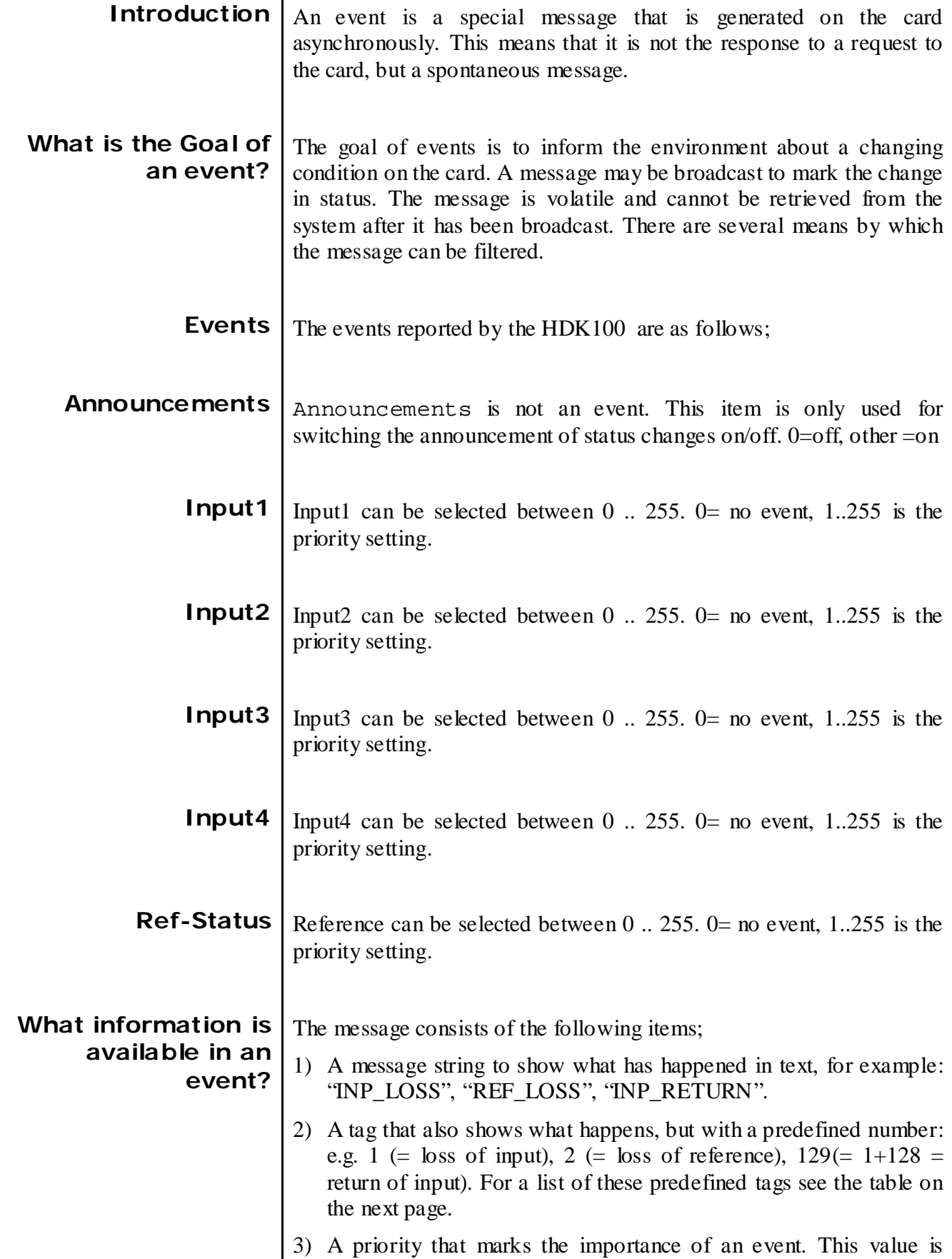

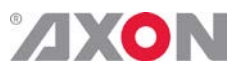

<span id="page-35-1"></span><span id="page-35-0"></span>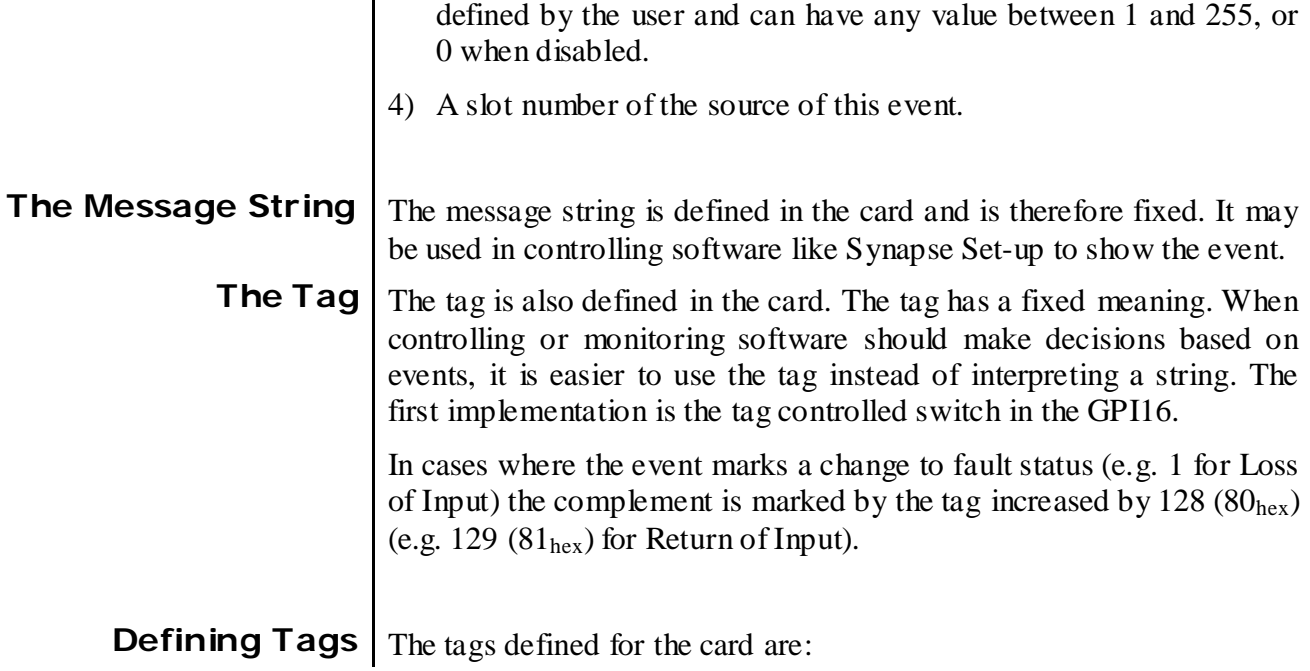

<span id="page-35-2"></span>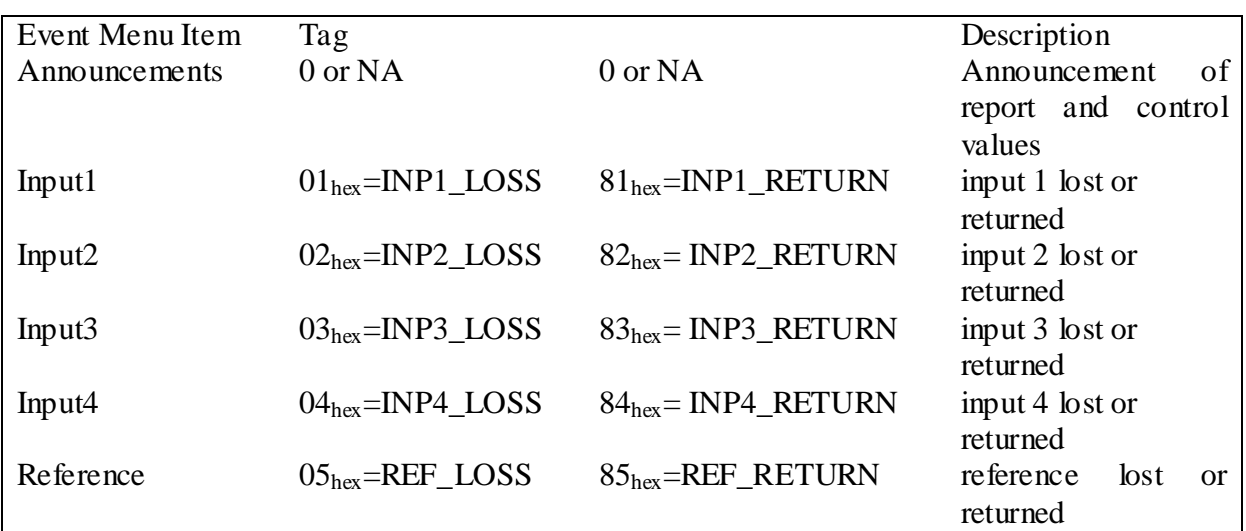

<span id="page-35-4"></span><span id="page-35-3"></span>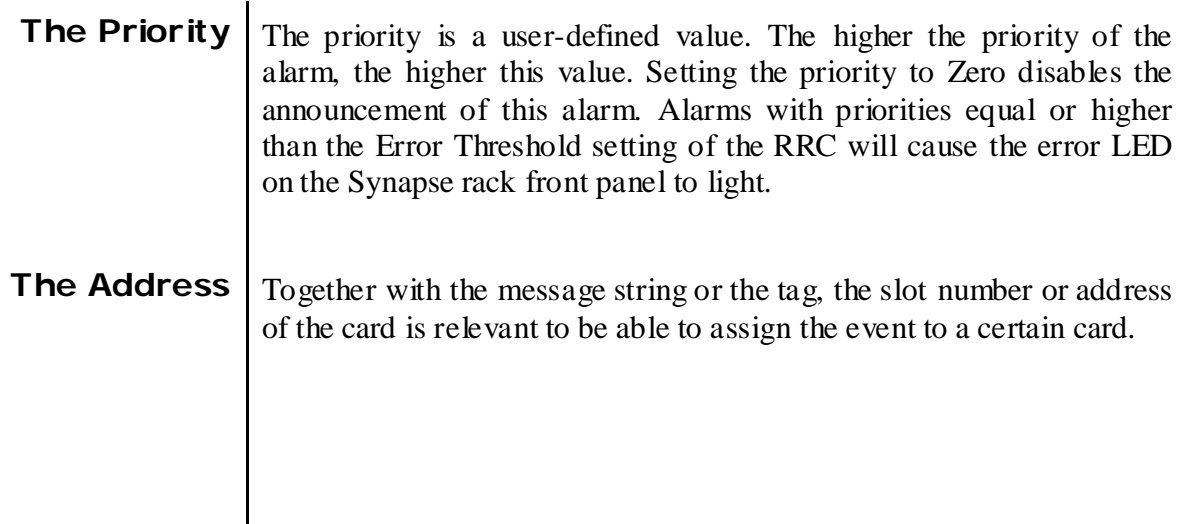

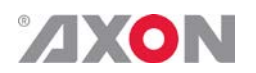

# <span id="page-36-0"></span>**<sup>8</sup> LED Indication**

<span id="page-36-10"></span><span id="page-36-9"></span><span id="page-36-8"></span><span id="page-36-7"></span><span id="page-36-6"></span><span id="page-36-5"></span><span id="page-36-4"></span><span id="page-36-3"></span><span id="page-36-2"></span><span id="page-36-1"></span>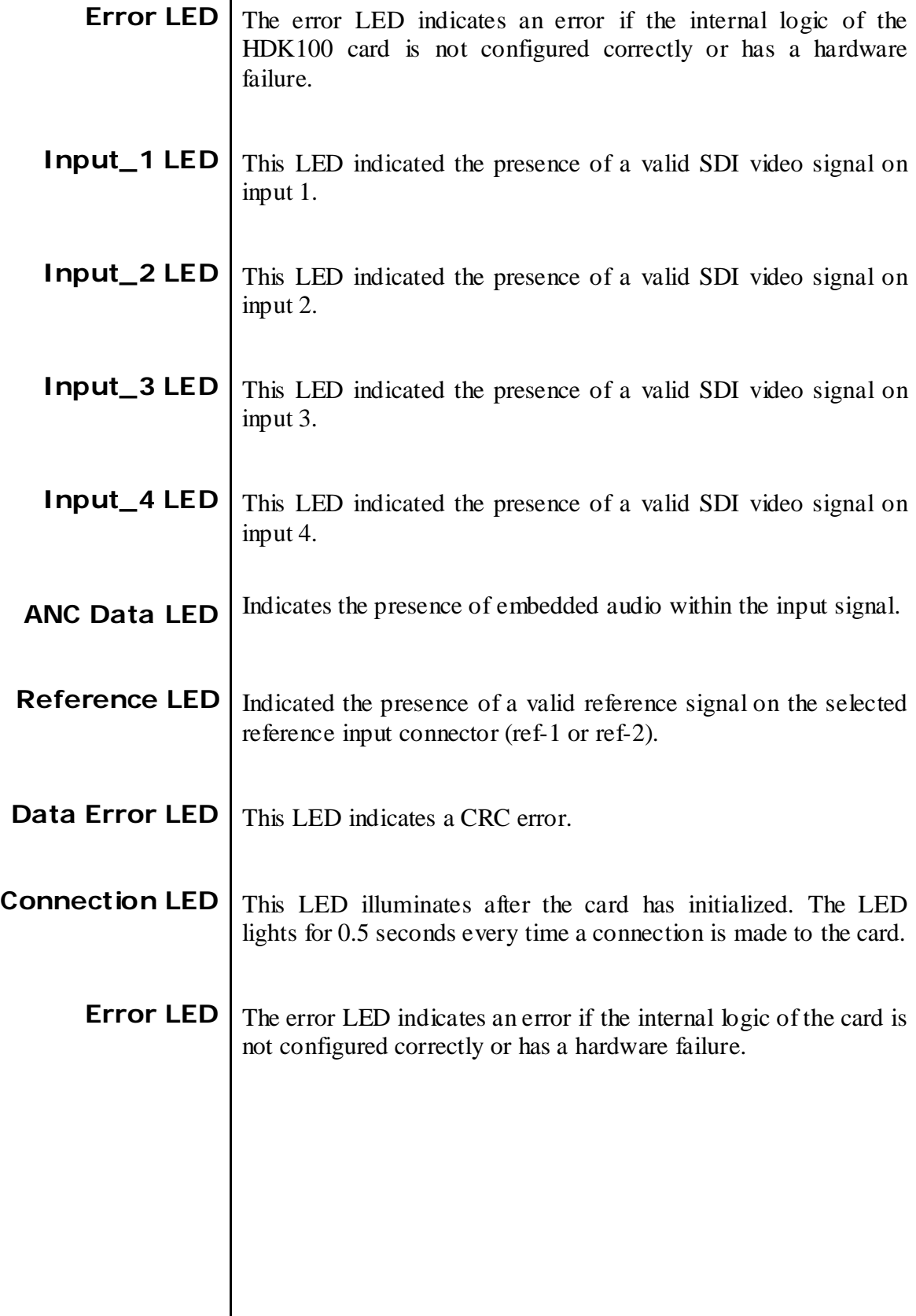

<span id="page-37-0"></span>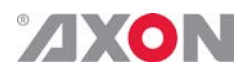

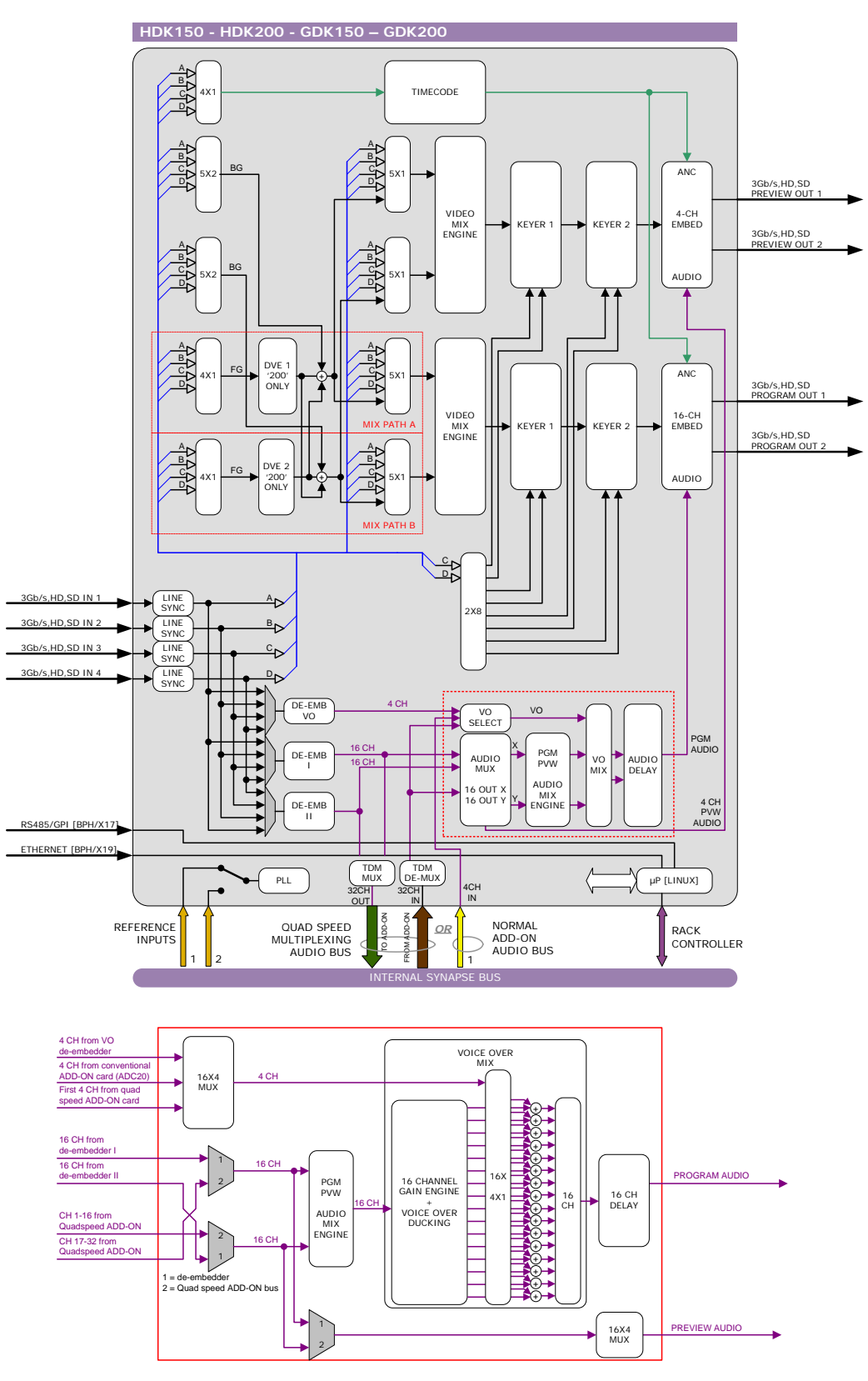

## **9 Block Schematic**

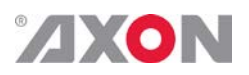

## <span id="page-38-0"></span>**10 Connector Panels**

The GDK-HDK150/200 can be used with the BPH17 or the BPH19 and their relay bypass equivallents. The following table displays the pin-out of these backpanels in combination with the keyer card.

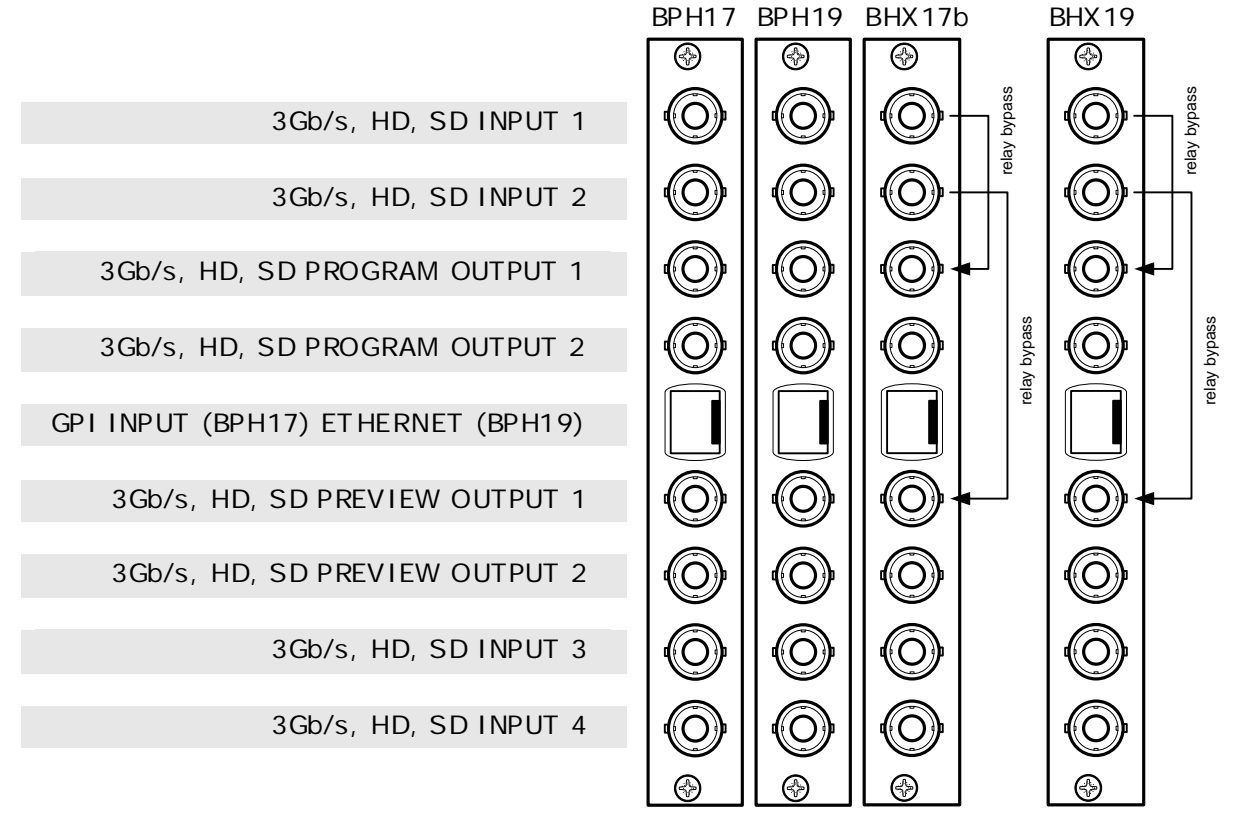

!Unused inputs and outputs must be terminated with the correct impedance!

<span id="page-38-1"></span> $PIN 8$ **GPI pinning (BPH17 only)** PIN<sub>7</sub>  $PIN 6$  $PIN 5$  $PIN 4$  $PIN3$  $PIN2$ PIN<sub>1</sub>

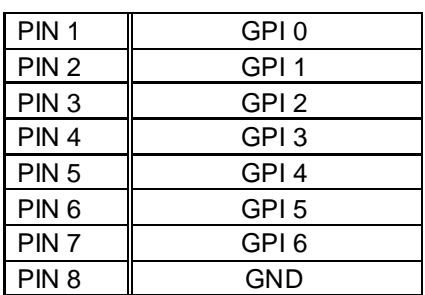

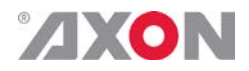

# **Appendix 1 DVE settings visualised**

<span id="page-39-0"></span>The settings regarding the DVE settings can be visualized as follows:

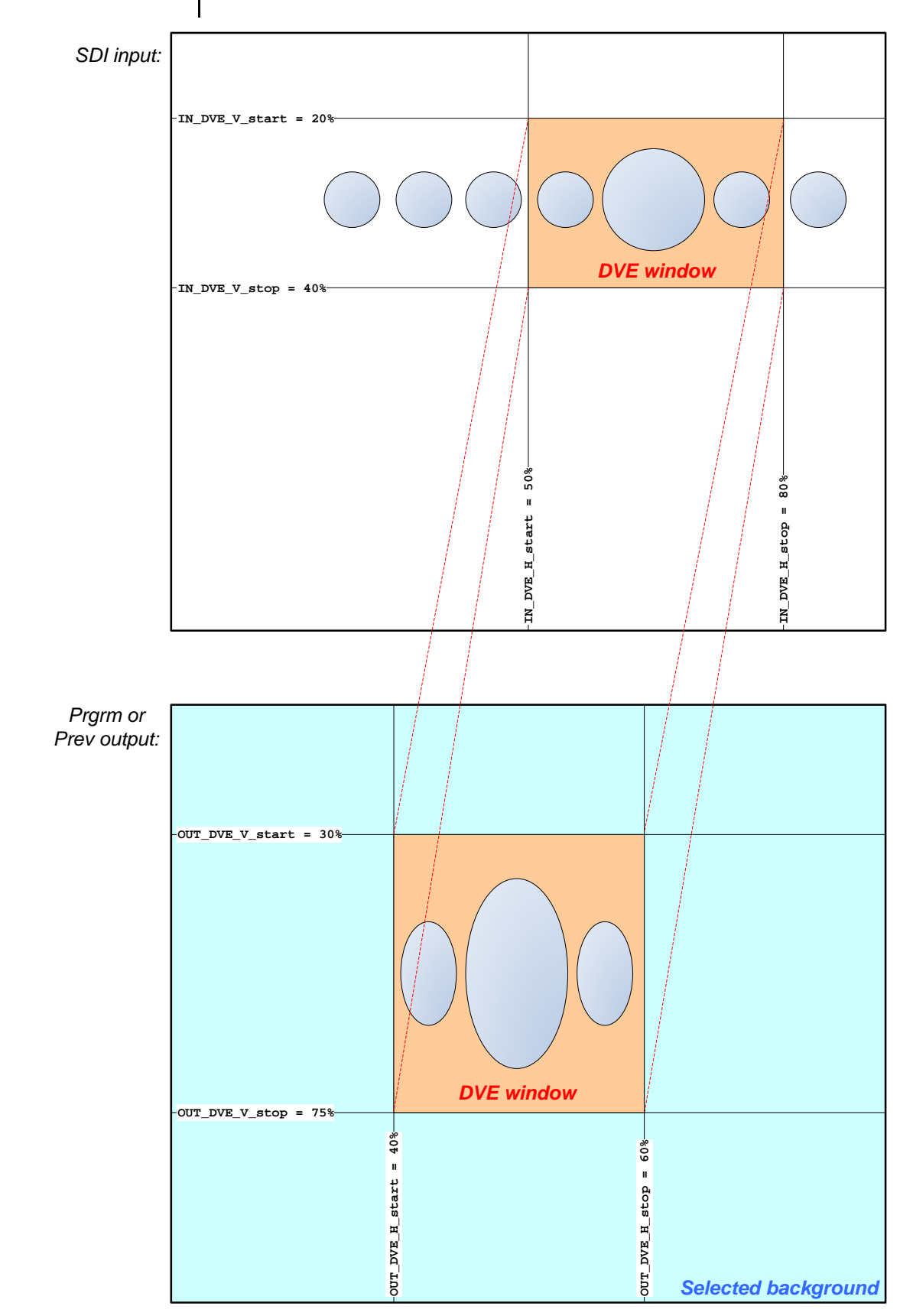

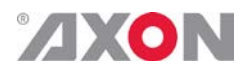

## <span id="page-40-1"></span>**Appendix 2 Quad speed ADD-ON bus**

<span id="page-40-0"></span>**Scope** The internal audio ADD-ON bus needed an upgrade for some applications. We wanted more channels (32 per video stream seem possible in the near future). And we want the bus to be bidirectional, so 32 channels in and 32 channels out at the same time.

> The new interface needed to be compatible with all existing hardware (frames) and in the implementation of the master card it sometimes needed to be backward compatible with the original ADD-ON bus.

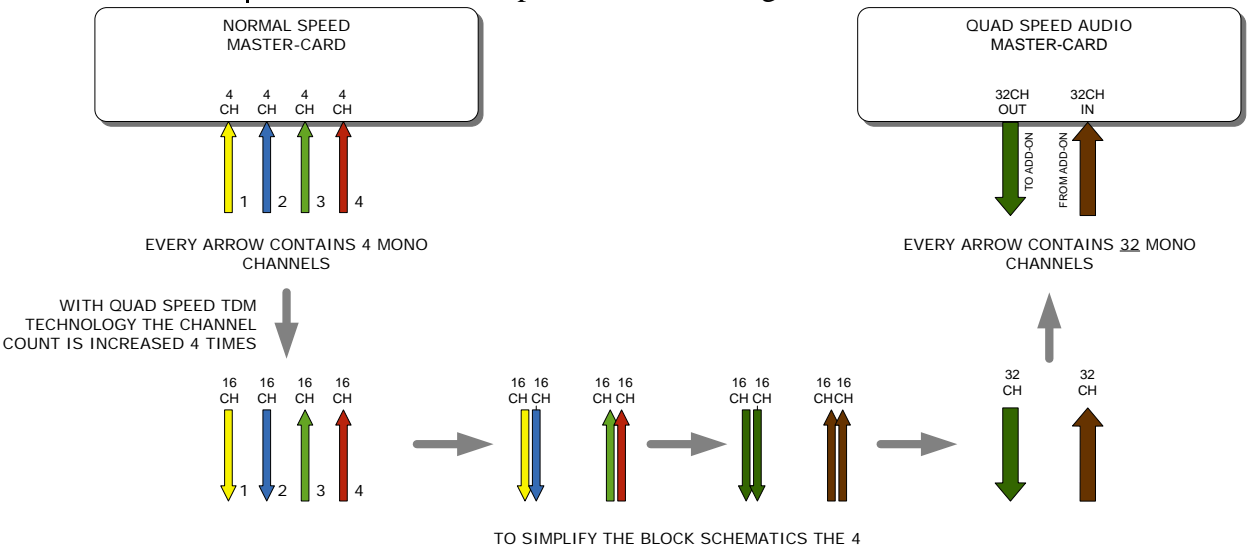

*So the MASTER-CARD is now firmware enhanced to run 32 channels in either direction (64 channels total) instead of 16 channels in one direction*

ARROWS BECOME 2 ARROWS

<span id="page-40-2"></span>**Features** Some MASTER-CARD's will have two modes and some MASTER-CARD's will only have the Quad Speed mode [where the logical ADD-ON cards are only available in Quad Speed mode:

> *Dual mode MASTER-CARD's have a menu item to select the appropriate mode are. If a mode is selected all ADD-ON cards to that Master need to be in the same mode.*

The following features and rules will apply:

- Up to 32 channels output from the master card with looping to up to 3 ADD-ON cards
	- The ADD-ON card just picks the channels it wants to process
	- Some ADD-ON cards will have the possibility to re-inject processed audio onto the next ADD-ON card
- Up to 32 channels input on the master card
	- If the master card can handle less than 32 channels, the lowest channel numbers will be used, as the ADD-ON card will always generate 32 channels (where some channels can be empty or silent)
- Channel shuffling is done in the ADD-ON card
	- The Master Card has only one setting to enable the quad speed audio bus

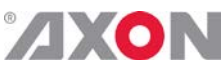

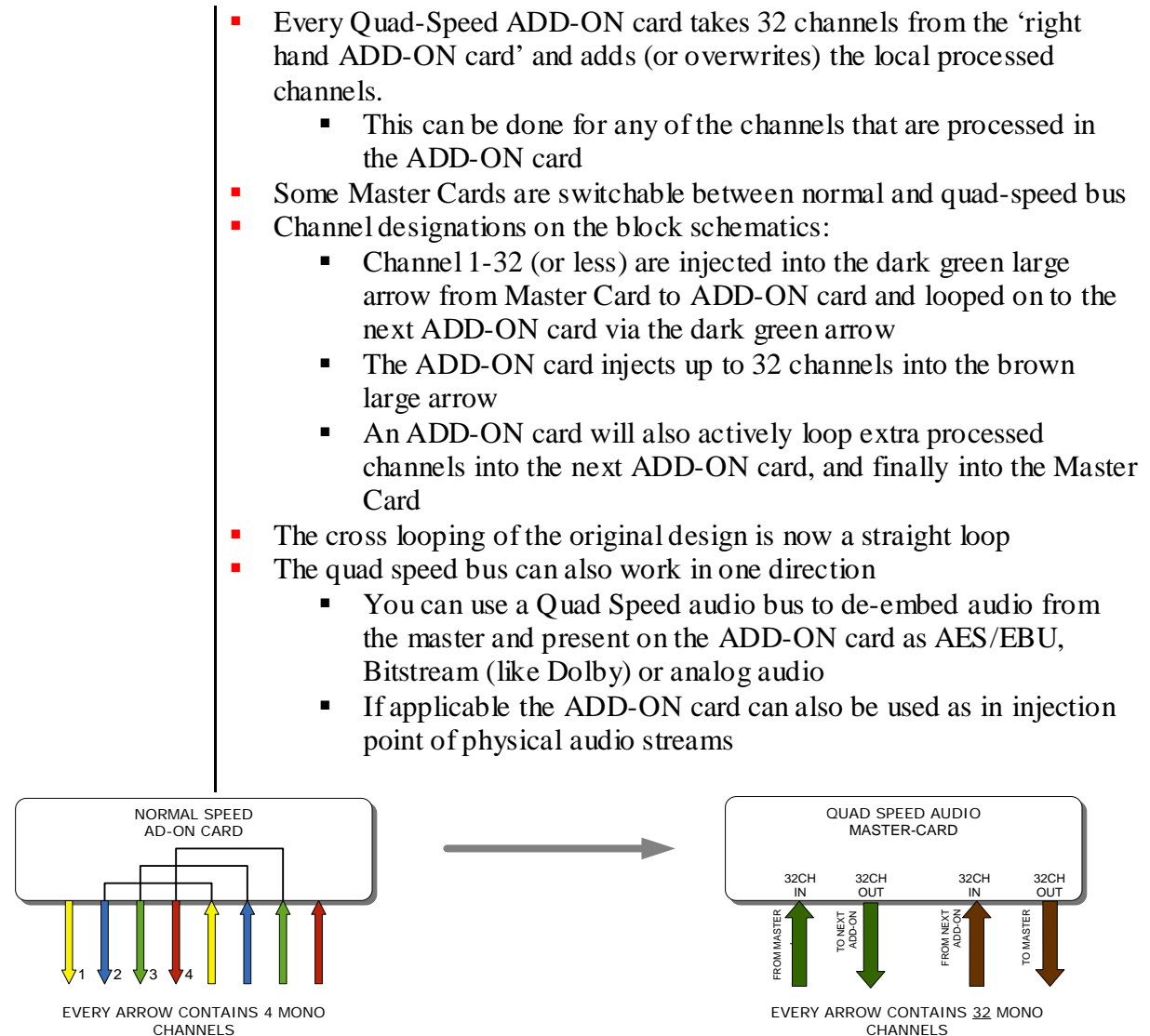

*The ADD-ON cards also provide a looping function from one ADD-ON to the next ADD-ON card. This is however a more intelligent looping with optional re-insertion and multiplexing of signals.*

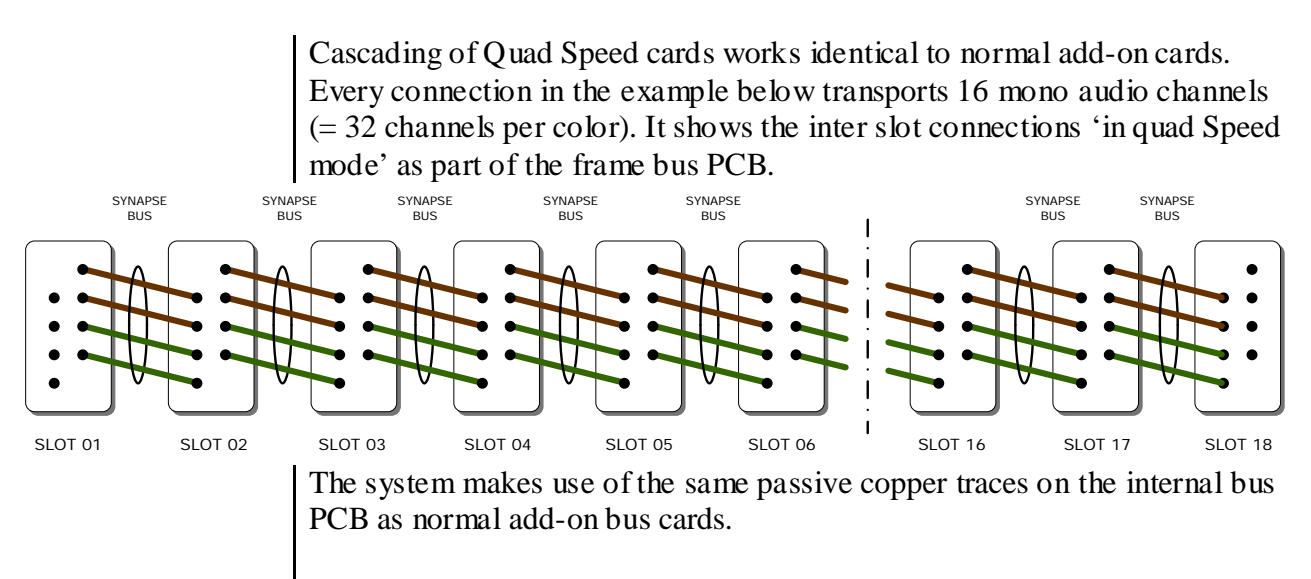

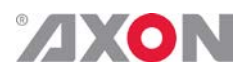

*The maximum amount of ADD-ON cards in Quad Speed mode is 3. These 3 ADD-ON cards will run all on the same clock in the same phase as the MASTER-CARD. This guarantees that audio channels that are processed in different ADD-ON cards will still operate in the same phase, something very important when processing multiple discrete surround channels.*

You can mix normal speed Master-Cards with Quad Speed MASTER-Cards in one frame as the MASTER-CARD breaks the connection to the left hand card. All cards to the right of the master must be in the same mode as the master.

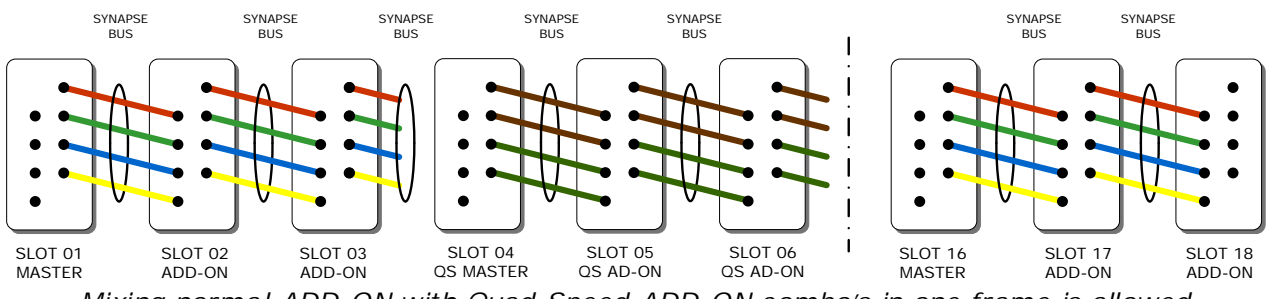

*Mixing normal ADD-ON with Quad Speed ADD-ON combo's in one frame is allowed*

### **Some examples**

This is an Example where we combine a MASTER-CARD that performs embedded domain Dolby E to Dolby Digital Plus encoding. Between the Edecoding and Dolby Digital Plus encoding we want to watermark the left, right and center channel of a the decoded discrete 5.1 surround channels and watermark a PCM channel used as a voice over for audio description.

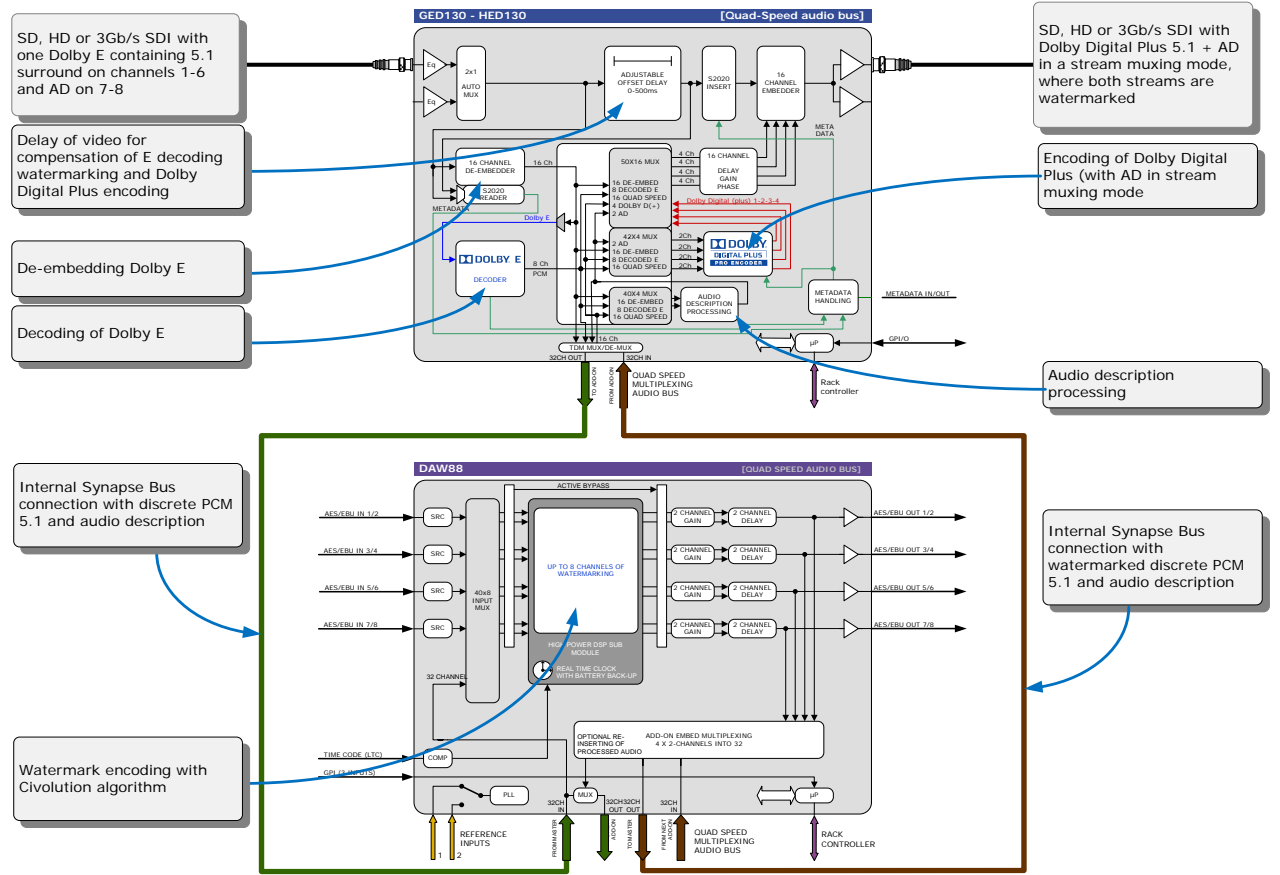

*Embedded domain Dolby E to Dolby Digital Plus with Watermarking. The only connection to the outside world are two BNC cables.*

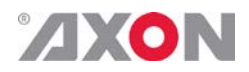

 Another example of the Quad-Speed audio ADD-ON bus shows a transmission application where a dual up/down/cross output card is connected to a DIO88 in a setup where the embedded audio combined with external audio and a convenient PCM monitoring is available.

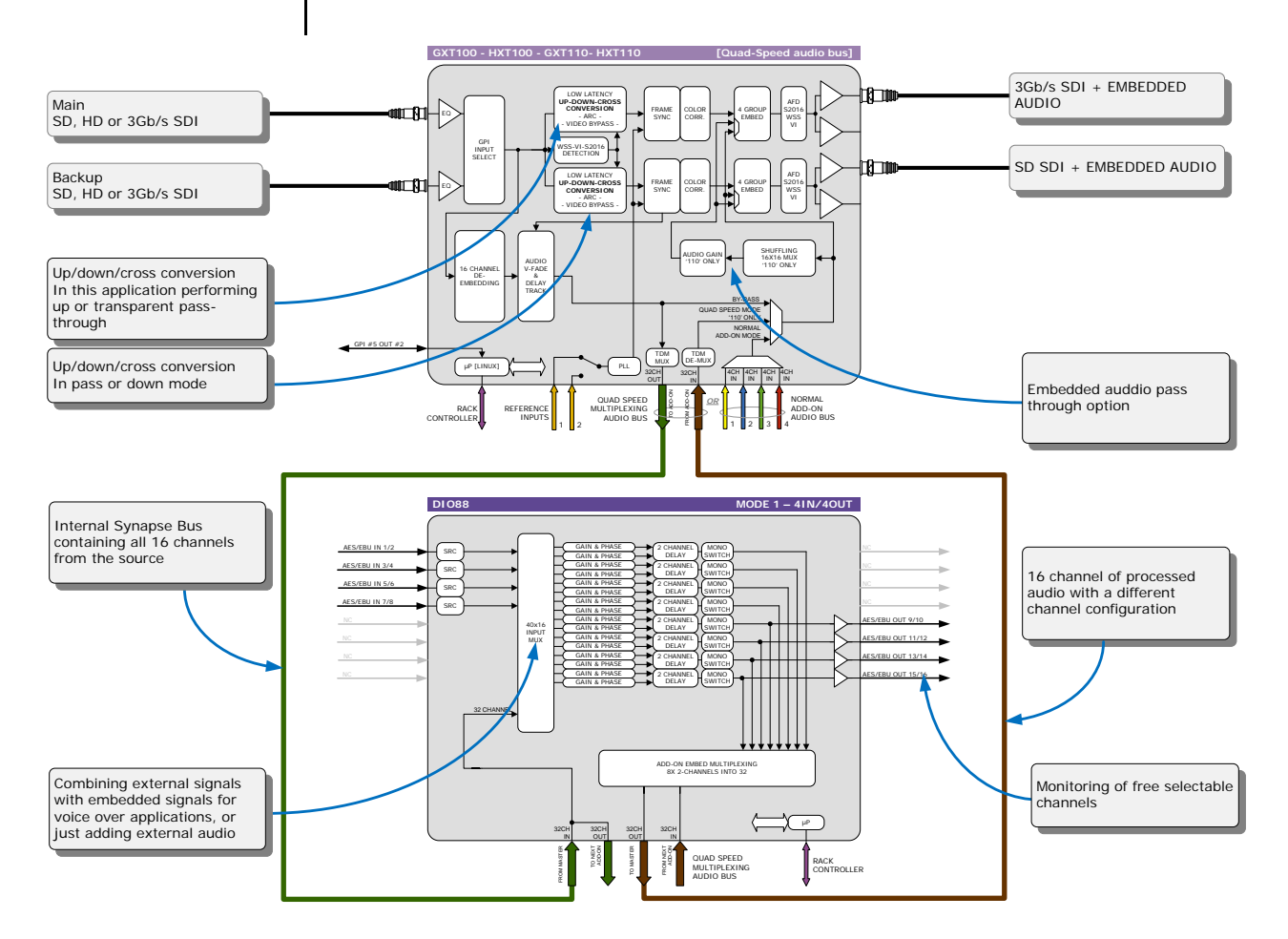

In the following example (next page) you will see a 4 card application that performs a massive amount of processing divided over 1 MASTER-CARD and 3 ADD-ON cards. This is a typical 'ingest' configuration and is used where the infrastructure does not use Dolby E (two in this example) but PCM+s2020. The input is a SD, HD or 3Gb/s SDI containing 2 Dolby E streams and 8 mono PCM streams. The output is the same SDI stream but with a selection of 16 channels selected out 8 original PCM channels and 16 PCM channels that are decoded from the Dolby E streams. The combo performs the following processing:

- De-embedding of 8x PCM and 2x Dolby E
- Decoding of two independent Dolby E streams
- Loudness processing of up to 16 channels sourced by any of the 8x PCM or decoded Dolby E streams
- Upmixing of a 2.0 to 5.1 if a Dolby E stream is not available
- Physical monitoring of all processed PCM streams
- Preset based shuffling of all source channels into 16 channels with the appropriate offset delays
- S2020 metadata insertion sourced from the E decoders, embedded s2020, generated presets or an external feed
- Video delay to compensate for audio propagation delay
- Embedding of up to 16 channels

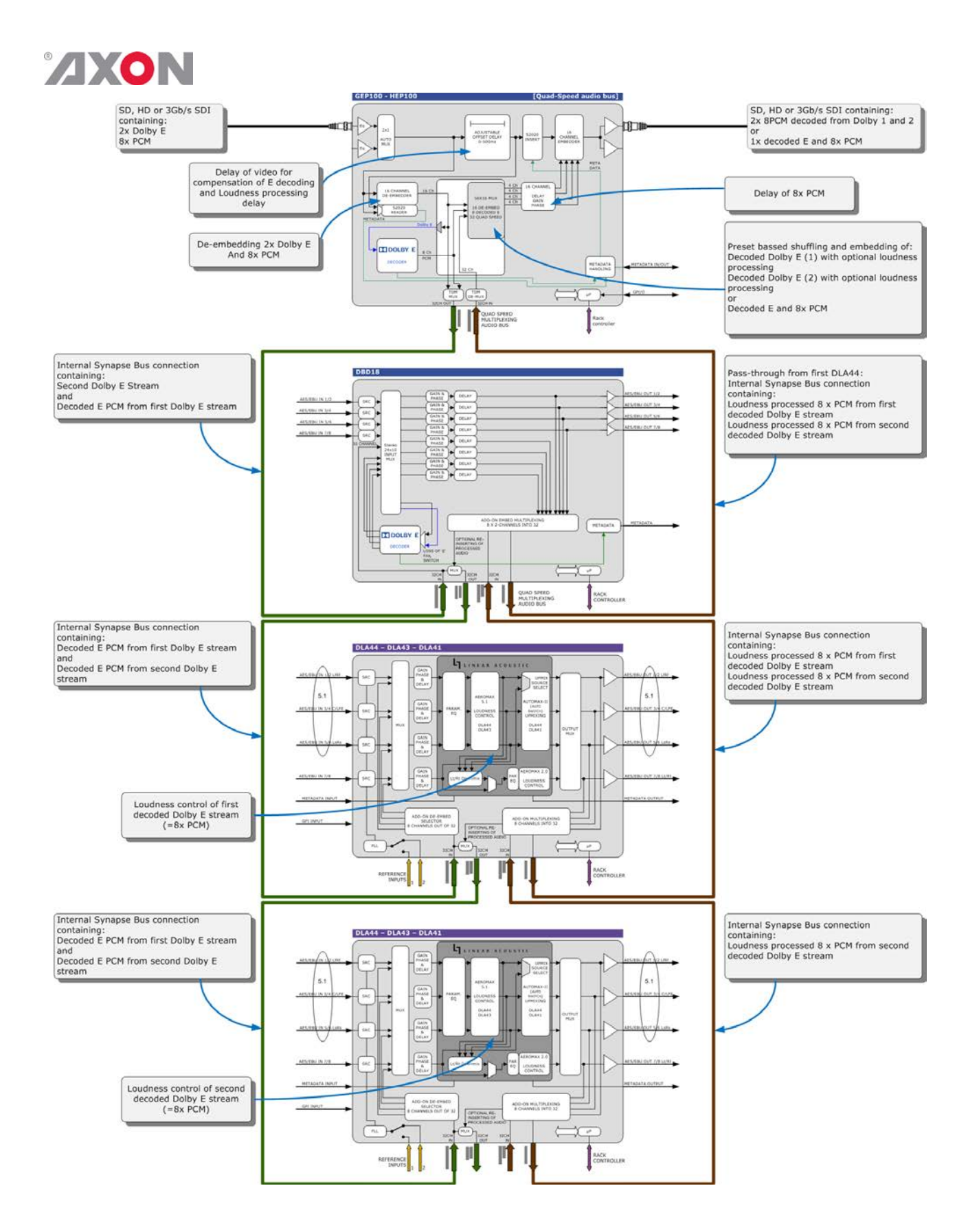

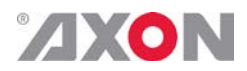

## <span id="page-45-0"></span>**Appendix 3 GPI's explained**

<span id="page-45-1"></span>**GPI pools** This card has 7 GPI contacts when used in combination with BPH17. Since there are several functions you can control by using GPI's, you can add each individual GPI contact to certain GPI pools. Each pool can then be assigned to control specific settings.

<span id="page-45-2"></span>**binary mode or priority mode** In the Contact1 till Contact7 settings you can appoint each GPI contact to one of the 3 available pools. The way these contacts act together depends on whether the pool work in a latch, non-latch or priority mode.

### <span id="page-45-3"></span>**Example GPI pool A**

The following schematic explains the GPI settings more clearly. In the example you see how a GPI-A pool functions when the settings are set to these values:

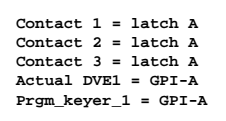

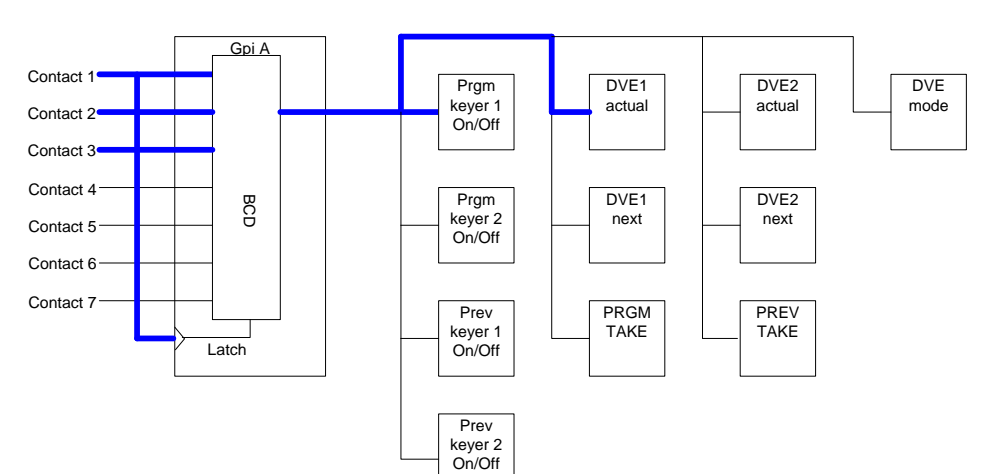

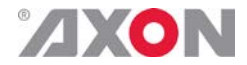

#### <span id="page-46-0"></span>**Example GPI pool B**

The following schematic explains the GPI settings more clearly. In the example you see how a GPI-B pool functions when the settings are set to these values:

**Contact 4 = B PRGMtake= GPI-B**

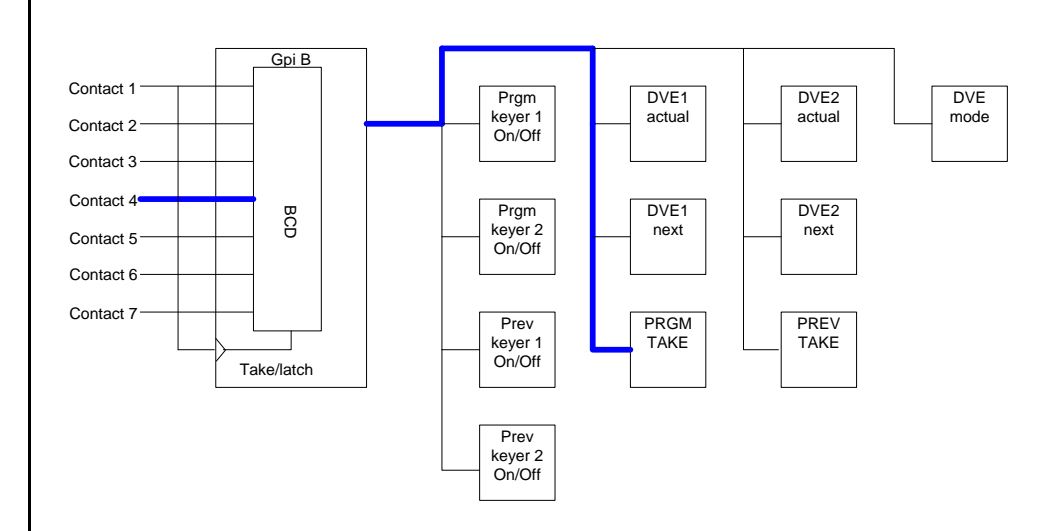

#### <span id="page-46-1"></span>**Example GPI pool C**

The following schematic explains the GPI settings more clearly. In the example you see how a GPI-C pool functions when the settings are set to these values:

```
\begin{array}{lll} \texttt{Context} & 5 & = & C \\ \texttt{Context} & 6 & = & C \end{array}Contact 7 = takeC<br>DVE2-actual= GPI-C
```
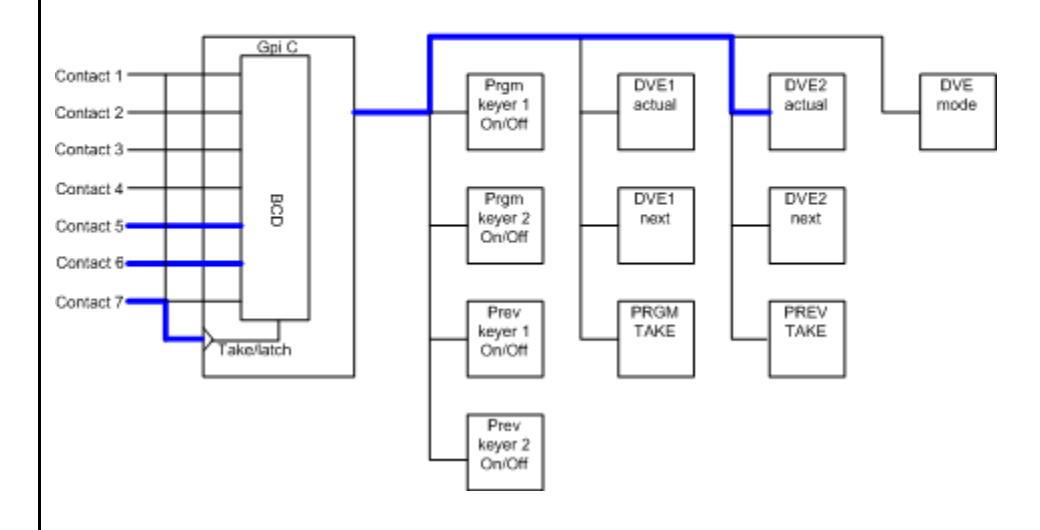

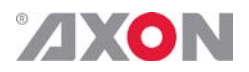

## **This product contains open-source software**

This product contains open-source software licensed under the GNU Public License (GPL). A copy of the GNU Public License is included below. Under this license you are eligible to receive a copy of the source code of this software including any changes.

Axon Digital Design shall provide the source code on request either through physical distribution or electronic communication. For physical distribution you may be charged a fee that covers distribution costs. This offer is valid up to three years after date of purchase. Please direct your request to the support department of Axon Digital Design.

<span id="page-47-0"></span>Axon Digital Design supports open-source software by participating in the development of open-source projects or submitting improvements to these projects. For more information see<http://opensource.axon.tv/>

## GNU Public License version 2

#### **TERMS AND CONDITIONS FOR COPYING, DISTRIBUTION AND MODIFICATION**

0. This License applies to any program or other work which contains a notice placed by the copyright holder saying it may be distributed under the terms of this General Public License. The "Program", below, refers to any such program or work, and a "work based on the Program" means either the Program or any derivative work under copyright law: that is to say, a work containing the Program or a portion of it, either verbatim or w ith modifi cations and/or translated into another language. (Hereinafter, translation is included without limitation in the term "modifi cation".) Each licensee is addressed as "you".

Activities other than copying, distribution and modifi cation are not covered by this License; they are outside its scope. The act of running the Program is not restricted, and the output from the Program is covered only if its contents constitute a work based on the Program (independent of having been made by running the Program). Whether that is true depends on what the Program does.

1. You may copy and distribute verbatim copies of the Program's source code as you receive it, in any medium, provided that you conspicuously and appropriately publish on each copy an appropriate copyright notice and disclaimer of warranty; keep intact all the notices that refer to this License and to the absence of any warranty; and give any other recipients of the Program a copy of this License along with the Program.

You may charge a fee for the physical act of transferring a copy, and you may at your option offer warranty protection in exchange for a fee.

2. You may modify your copy or copies of the Program or any portion of it, thus forming a w ork based on the Program, and copy and distribute such modifications or work under the terms of Section 1 above, provided that you also meet all of these conditions:

- a) You must cause the modified files to carry prominent notices stating that you changed the files and the date of any change.<br>b) You must cause any work that you distribute or publish, that in whole or in part contains or
- You must cause any work that you distribute or publish, that in whole or in part contains or is derived from the Program or any part thereof, to be licensed as a whole at no charge to all third parties under the terms of this License.
- c) If the modified program normally reads commands interactively when run, you must cause it, when started running for such interactive use in the most ordinary way, to print or display an announcement including an appropriate copyright notice and a notice that there is no warranty (or else, saying that you provide a warranty) and that users may redistribute the program under these conditions, and telling the user how to view a copy of this License. (Exception: if the Program itself is interactive but does not normally print such an announcement, your work based on the Program is not required to print an announcement.)

These requirements apply to the modified work as a whole. If identifiable sections of that work are not derived from the Program, and can be reasonably considered independent and separate works in themselves, then this License, and its terms, do not apply to those sections when you distribute them as separate works. But when you distribute the same sections as part of a whole which is a work based on the Program, the distribution of the whole must be on the terms of this License, whose permissions for other licensees extend to the entire whole, and thus to each and every part regardless of who wrote it.

Thus, it is not the intent of this section to claim rights or contest your rights to work written entirely by you; rather, the intent is to exercise the right to control the distribution of derivative or collective works based on the Program.

In addition, mere aggregation of another work not based on the Program w ith the Program (or with a work based on the Program) on a volume of a storage or distribution medium does not bring the other work under the scope of this License.

3. You may copy and distribute the Program (or a work based on it, under Section 2) in object code or executable form under the terms of Sections 1 and 2 above provided that you also do one of the follow ing:

- a) Accompany it with the complete corresponding machine-readable source code, which must be distributed under the terms of Sections 1 and 2 above on a medium customarily used for software interchange; or,
- b) Accompany it with a written offer, valid for at least three years, to give any third party, for a charge no more than your cost of physically performing source distribution, a complete machine-readable copy of the corresponding source code, to be distributed under the terms of Sections 1 and 2 above on a medium customarily used for software interchange; or,

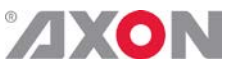

Accompany it with the information you received as to the offer to distribute corresponding source code. (This alternative is allow ed only for noncommercial distribution and only if you received the program in objects code or executable form w ith such an offer, in accord with Subsection b above.)

The source code for a work means the preferred form of the work for making modifi cations to it. For an executable work, complete source code means all the source code for all modules it contains, plus any associated interface defi nition fi les, plus the scripts used to control compilation and installation of the executable. However, as a special exception, the source code distributed need not include anything that is normally distributed (in either source or binary form) with the major components (compiler, kernel, and so on) of the operating system on w hich the executable runs, unless that component itself accompanies the executable.

If distribution of executable or object code is made by offering access to copy from a designated place, then offering equivalent access to copy the source code from the same place counts as distribution of the source code, even though third parties are not compelled to copy the source along with the object code.

4. You may not copy, modify, sublicense, or distribute the Program except as expressly provided under this License. Any attempt otherwise to copy, modify, sublicense or distribute the Program is void, and will automatically terminate your rights under this License. How ever, parties who have received copies, or rights, from you under this License will not have their licenses terminated so long as such parties remain in full compliance.

5. You are not required to accept this License, since you have not signed it. How ever, nothing else grants you permission to modify or distribute the Program or its derivative works. These actions are prohibited by law if you do not accept this License. Therefore, by modifying or distributing the Program (or any work based on the Program), you indicate your acceptance of this License to do so, and all its terms and conditions for copying, distributing or modifying the Program or works based on it.

6. Each time you redistribute the Program (or any work based on the Program), the recipient automatically receives a license from the original licensor to copy, distribute or modify the Program subject to these terms and conditions. You may not impose any further restrictions on the recipients' exercise of the rights granted herein. You are not responsible for enforcing compliance by third parties to this License.

7. If, as a consequence of a court judgment or allegation of patent infringement or for any other reason (not limited to patent issues), conditions are imposed on you (whether by court order, agreement or otherw ise) that contradict the conditions of this License, they do not excuse you from the conditions of this License. If you cannot distribute so as to satisfy simultaneously your obligations under this License and any other pertinent obligations, then as a consequence you may not distribute the Program at all. For example, if a patent license would not permit royalty-free redistribution of the Program by all those who receive copies directly or indirectly through you, then the only way you could satisfy both it and this License would be to refrain entirely from distribution of the Program.

If any portion of this section is held invalid or unenforceable under any particular circumstance, the balance of the section is intended to apply and the section as a whole is intended to apply in other circumstances.

It is not the purpose of this section to induce you to infringe any patents or other property right claims or to contest validity of any such claims; this section has the sole purpose of protecting the integrity of the free software distribution system, w hich is implemented by public license practices. Many people have made generous contributions to the wide range of software distributed through that system in reliance on consistent application of that system; it is up to the author/donor to decide if he or she is w illing to distribute software through any other system and a licensee cannot impose that choice.

This section is intended to make thoroughly clear what is believed to be a consequence of the rest of this License.

8. If the distribution and/or use of the Program is restricted in certain countries either by patents or by copyrighted interfaces, the original copyright holder who places the Program under this License may add an explicit geographical distribution limitation excluding those countries, so that distribution is permitted only in or among countries not thus excluded. In such case, this License incorporates the limitation as if written in the body of this License.

9. The Free Software Foundation may publish revised and/or new versions of the General Public License from time to time. Such new versions w ill be similar in spirit to the present version, but may differ in detail to address new problems or concerns.

Each version is given a distinguishing version number. If the Program specifies a version number of this License which applies to it and "any later version", you have the option of follow ing the terms and conditions either of that version or of any later version published by the Free Software Foundation. If the Program does not specify a version number of this License, you may choose any version ever published by the Free Software Foundation.

10. If you wish to incorporate parts of the Program into other free programs whose distribution conditions are different, write to the author to ask for permission. For software which is copyrighted by the Free Software Foundation, write to the Free Software Foundation; w e sometimes make exceptions for this. Our decision will be guided by the two goals of preserving the free status of all derivatives of our free software and of promoting the sharing and reuse of software generally.

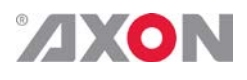

#### **NO WARRANTY**

**11. BECAUSE THE PROGRAM IS LICENSED FREE OF CHARGE, THERE IS NO WARRANTY FOR THE PROGRAM, TO THE EXTENT PERMITTED BY APPLICABLE LAW. EXCEPT WHEN OTHERWISE STATED IN WRITING THE COPYRIGHT HOLDERS AND/OR OTHER PARTIES PROVIDE THE PROGRAM "AS IS" WITHOUT WARRANTY OF ANY KIND, EITHER EXPRESSED OR IMPLIED, INCLUDING, BUT NOT LIMITED TO, THE IMPLIED WARRANTIES OF MERCHANTABILITY AND FITNESS FOR A PARTICULAR PURPOSE. THE ENTIRE RISK AS TO THE QUALITY AND PERFORMANCE OF THE PROGRAM IS WITH YOU. SHOULD THE PROGRAM PROVE DEFECTIVE, YOU ASSUME THE COST OF ALL NECESSARY SERVICING, REPAIR OR CORRECTION.**

**12. IN NO EV ENT UNLESS REQUIRED BY APPLICABLE LAW OR AGREED TO IN WRITING WILL ANY COPYRIGHT HOLDER, OR ANY OTHER PARTY WHO MAY MODIFY AND/OR REDISTRIBUTE THE PROGRAM AS PERMITTED ABOVE, BE LIABLE TO YOU FOR DAMAGES, INCLUDING ANY GENERAL, SPECIAL, INCIDENTAL OR CONSEQUENTIAL DAMAGES ARISING OUT OF THE USE OR INABILITY TO USE THE PROGRAM (INCLUDING BUT NOT LIMITED TO LOSS OF DATA OR DATA BEING RENDERED INACCURATE OR LOSSES SUSTAINED BY YOU OR THIRD PARTIES OR A FAILURE OF THE PROGRAM TO OPERATE WITH ANY OTHER PROGRAMS), EVEN IF SUCH HOLDER OR OTHER PARTY HAS BEEN ADVISED OF THE POSSIBILITY OF SUCH DAMAGES.**